## ■■ 인제대학교 | 캡스톤디자인교육센터

# **매뉴얼** - 학생

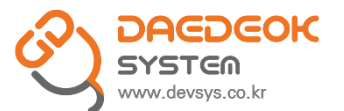

# <u> 1. 로그인</u>

<u>p3</u>

1) **로그인**

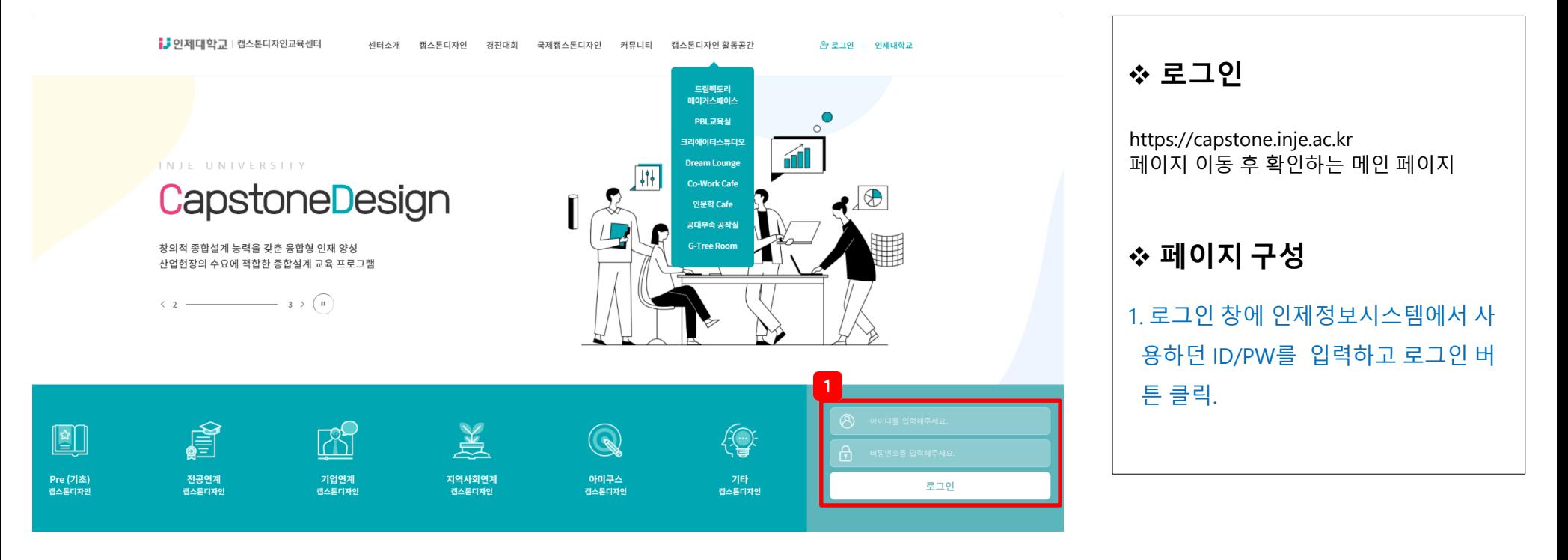

# 2. **캡스톤 디자인** 1) **캡스톤디자인 지원 신청** --------------------------------

p5

#### 1) **캡스톤디자인 지원신청**

1

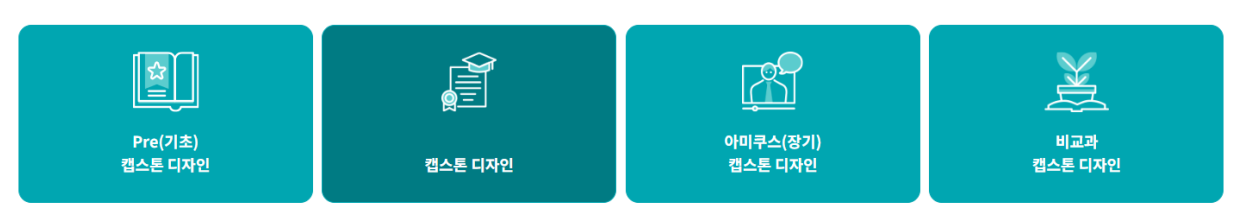

#### Pre캡스톤디자인(1~2학년 교과 개설 대상)

- 목적 : Pre-캠스톤디자인(1.2학년 교과새설 대상)을 통하여 재학생들의 산학협력 실무 역량을 강화하고 창의적이고 주체적인 총합적 실무 능력 항상
- 기간 : 매 학기(예, 1학기 : 3월 신청 6월-결과보고 / 2학기 : 9월-신청, 12월-결과보고)
- 지원대상 : 학부(과) 1~2학년 개설된 캠스톤디자인 관련 교과목 수강 재학생
- 기대효과
- 1~2학년 캠스톤디자인 관련 교과목 개설로 캠스톤디자인에 대한 인지도 향상 및 문제 해 결 능력 증대
- ㆍ 팁 프로젝트 수행을 통해 종합적 실무 능력 향상 및 팀워크, 리더십을 갖춘 인재 양성
- 팁 구성 및 지원내용
- 팁 구성 : 학과(부)생 2인 이상
- 지원내용 : 과제 결과물 유형에 따른 지원
- ▶시제품 : 1인당 50,000원
- ▶학술논문 : 1인당 50,000원
- 지원금 집행 가능 항목

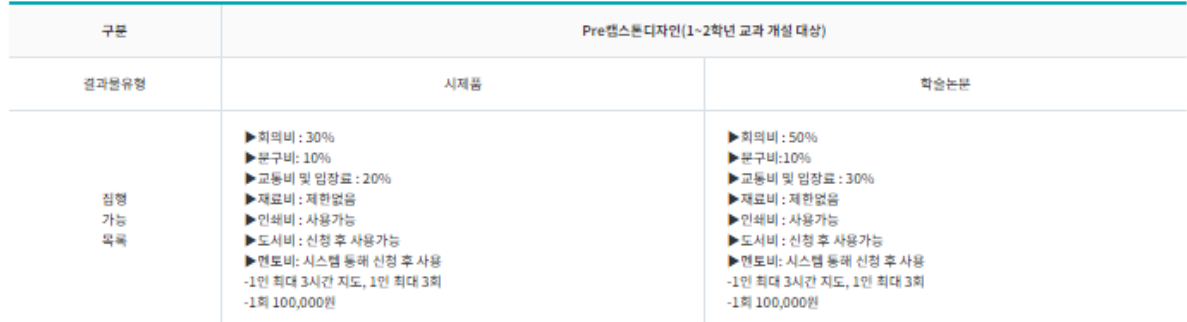

#### 신청하기

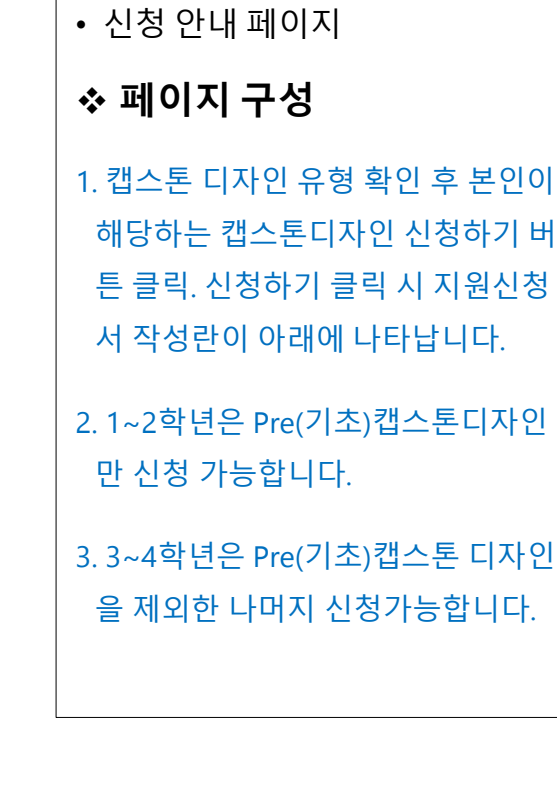

❖ **캡스톤디자인 지원신청**

#### 2. **캡스톤 디자인**

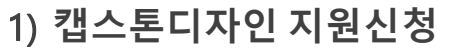

1

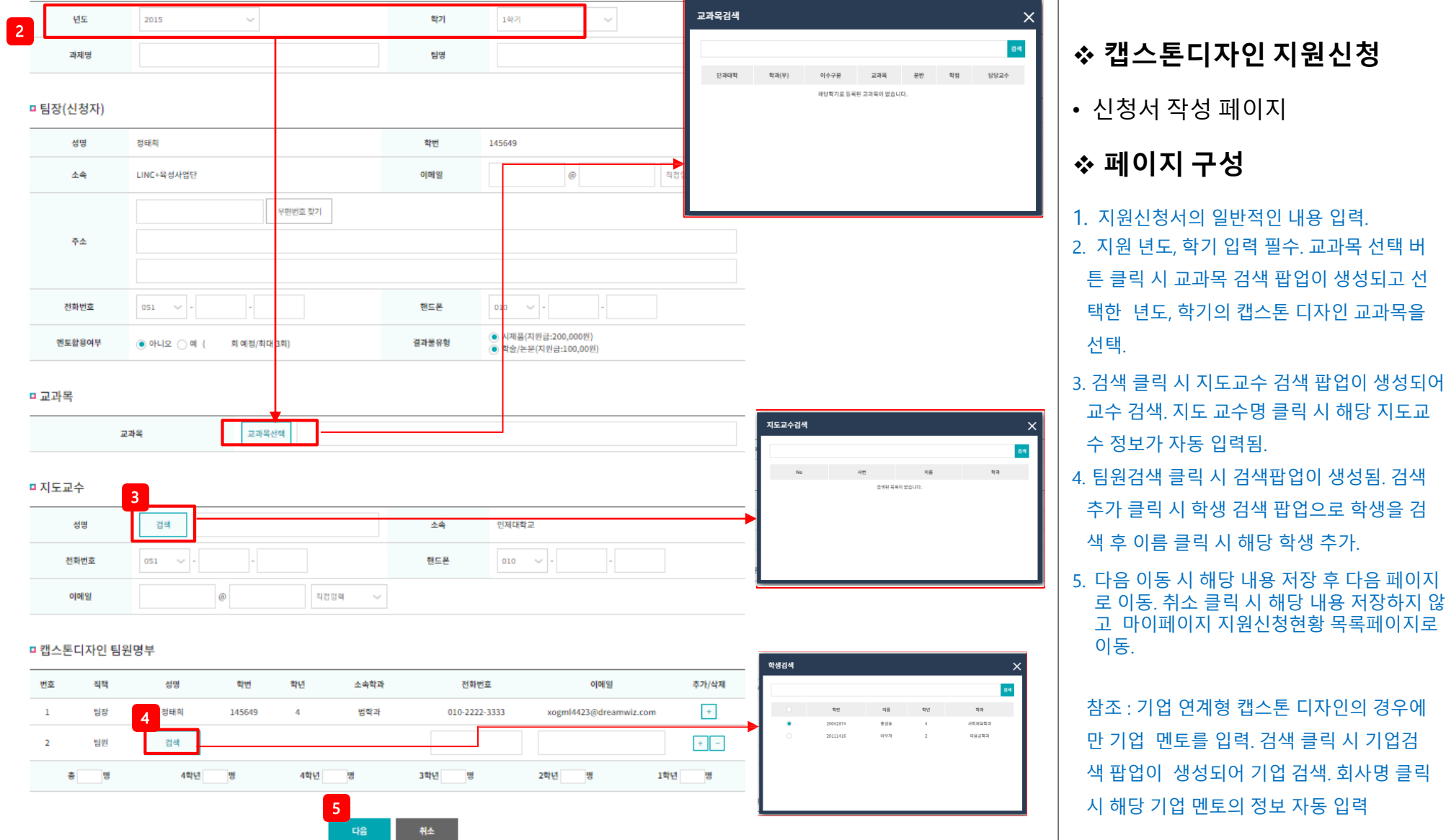

#### 1) **캡스톤디자 인 지원신 청**

□ 캡스톤디자인 수행 계획

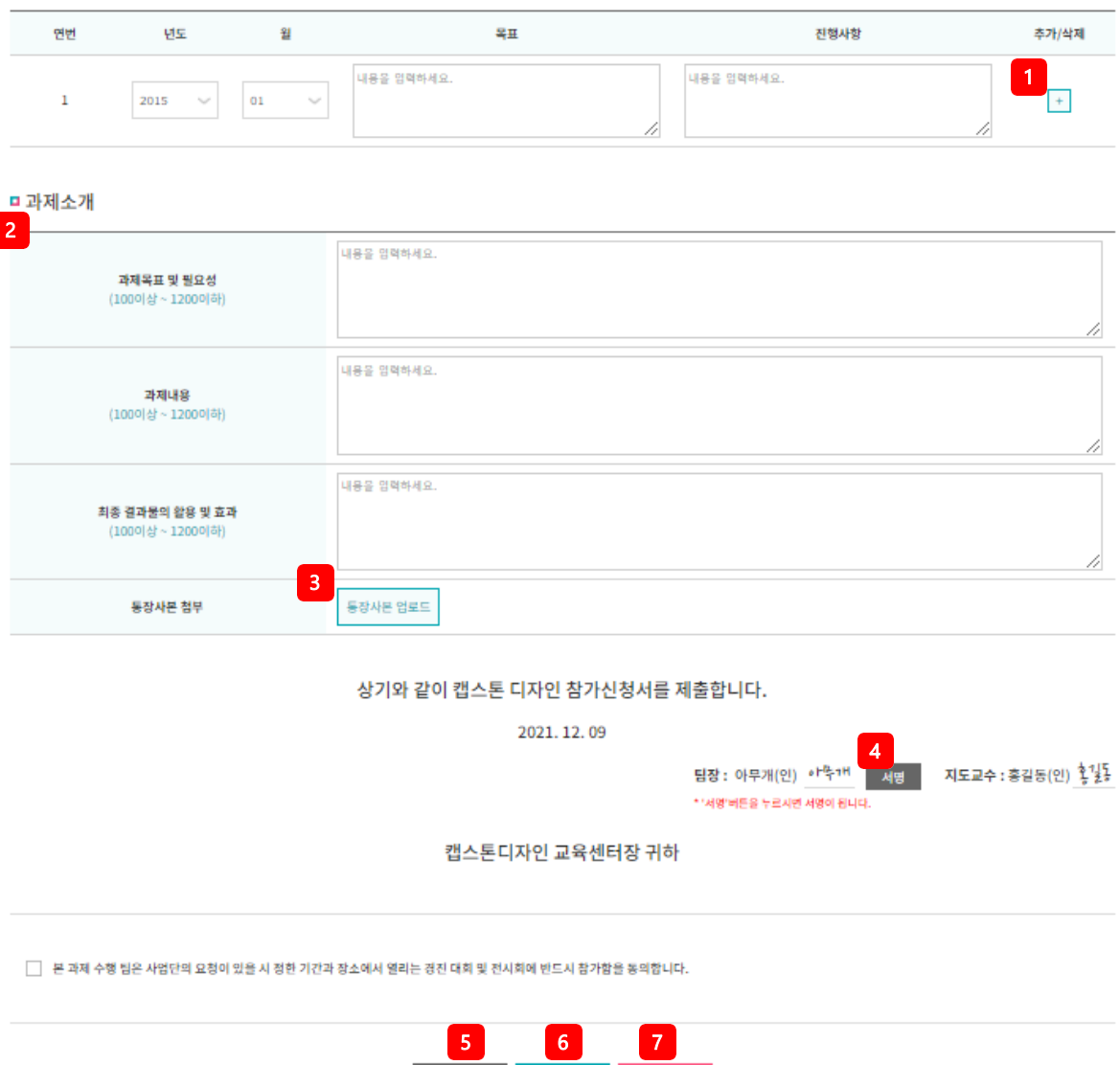

이전

입시저장

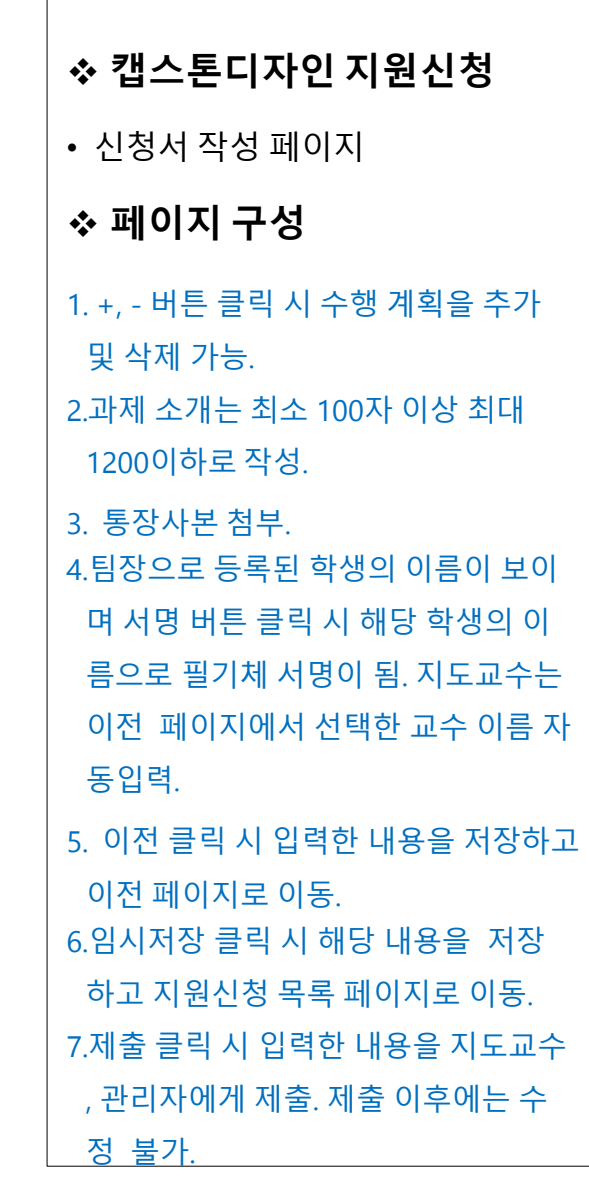

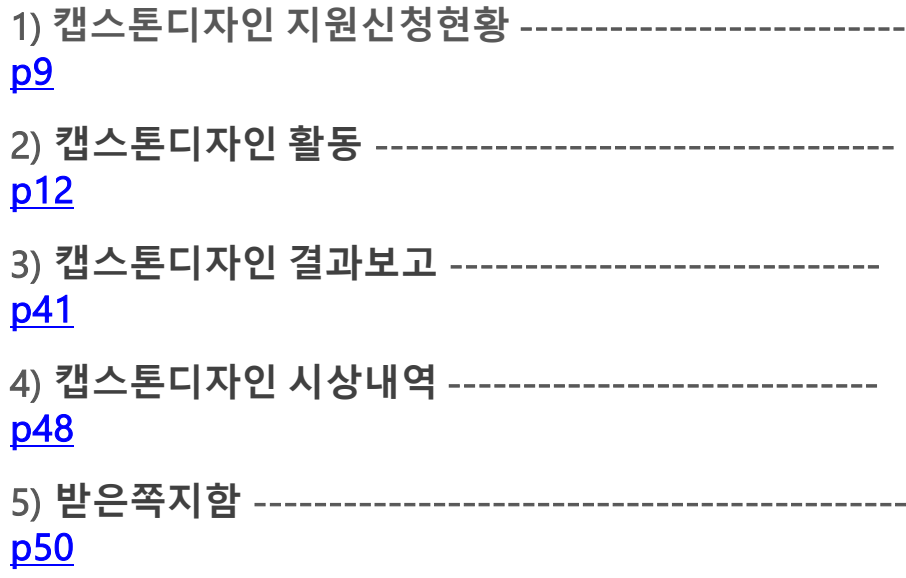

### 1) **캡스톤디자인 지원신청현황**

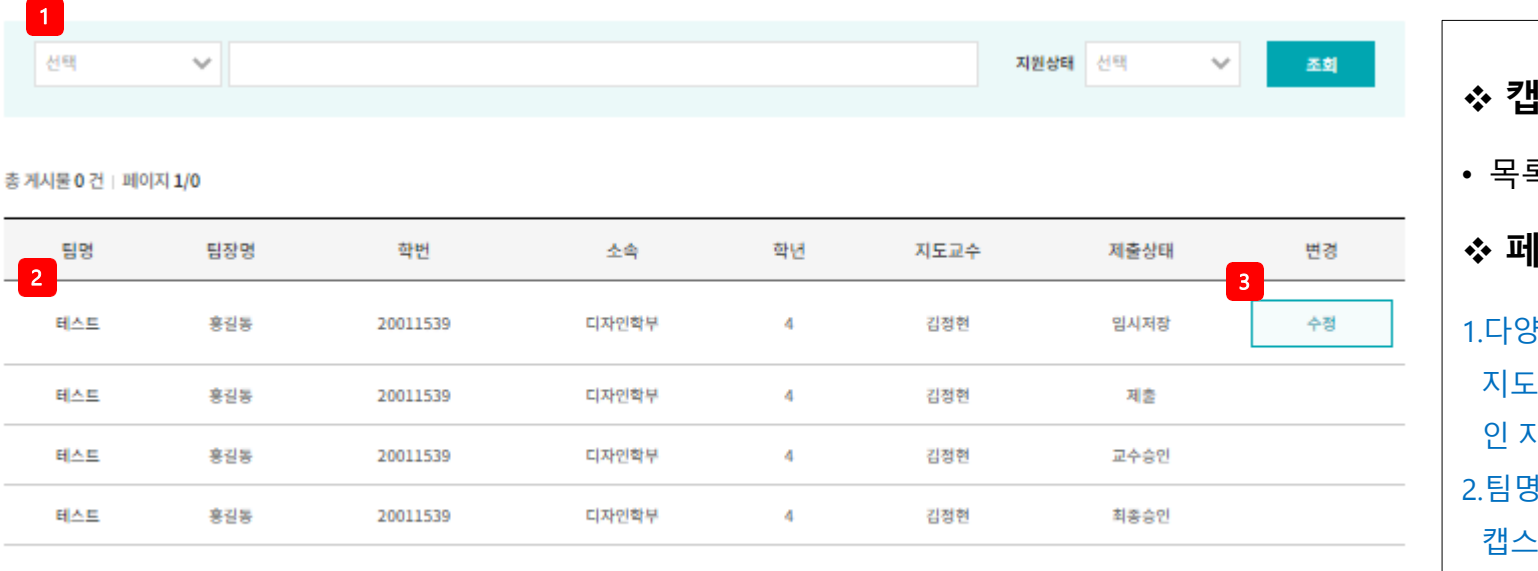

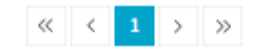

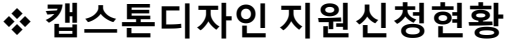

• 목록 페이지

#### ❖ **페이지 구성**

1.다양한 검색 조건(팀명, 팀장명, 소속, 지도교수, 지원상태)으로 캡스톤디자 인 지원신청 현황을 검색. 2.팀명 클릭 시 본인이 작성한 캡스톤디자인 지원신청서 확인. 1.제출상태가 임시저장 인 경우 변경 항 목에 수정이라는 버튼이 노출되어 수 정 페이지로 이동. 제출상태 최종승인 은 관리자가 승인 시 변경됨. 최종승인 이후 캡스톤디자인 활동 메뉴에서 해 당 팀의 활동내역 등록 가능.

## 1) **캡스톤디자인 지원신청현황**

■ 일반현황

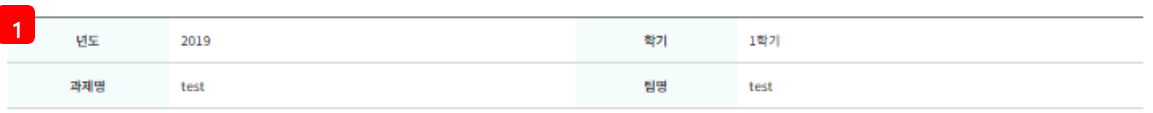

#### □ 팀장(신청자)

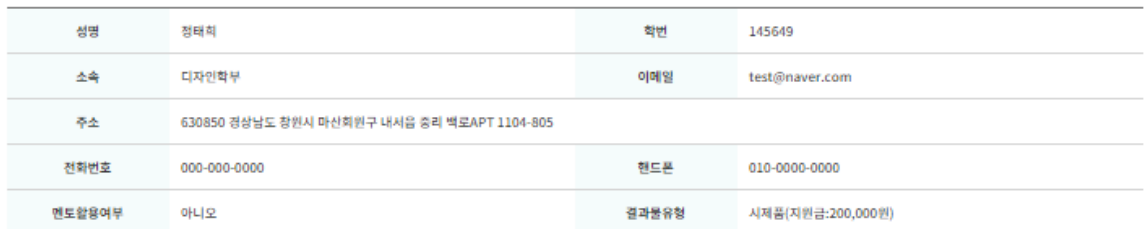

#### **□ 교과목**

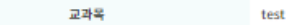

#### ■ 지도교수

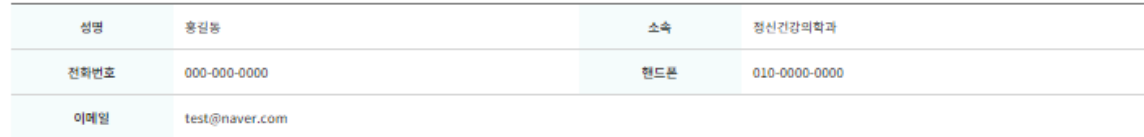

#### □ 캡스톤디자인 팀원명부

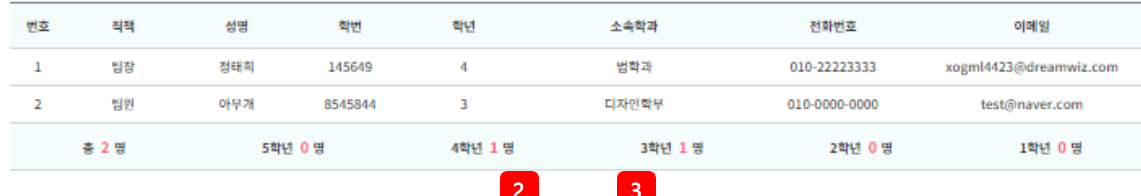

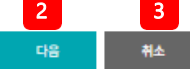

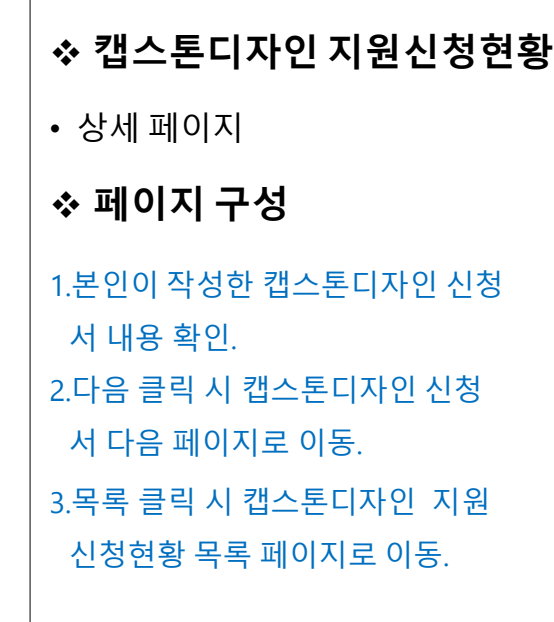

## 1) **캡스톤디자인 지원신청현황**

□ 캡스톤디자인 수행 계획

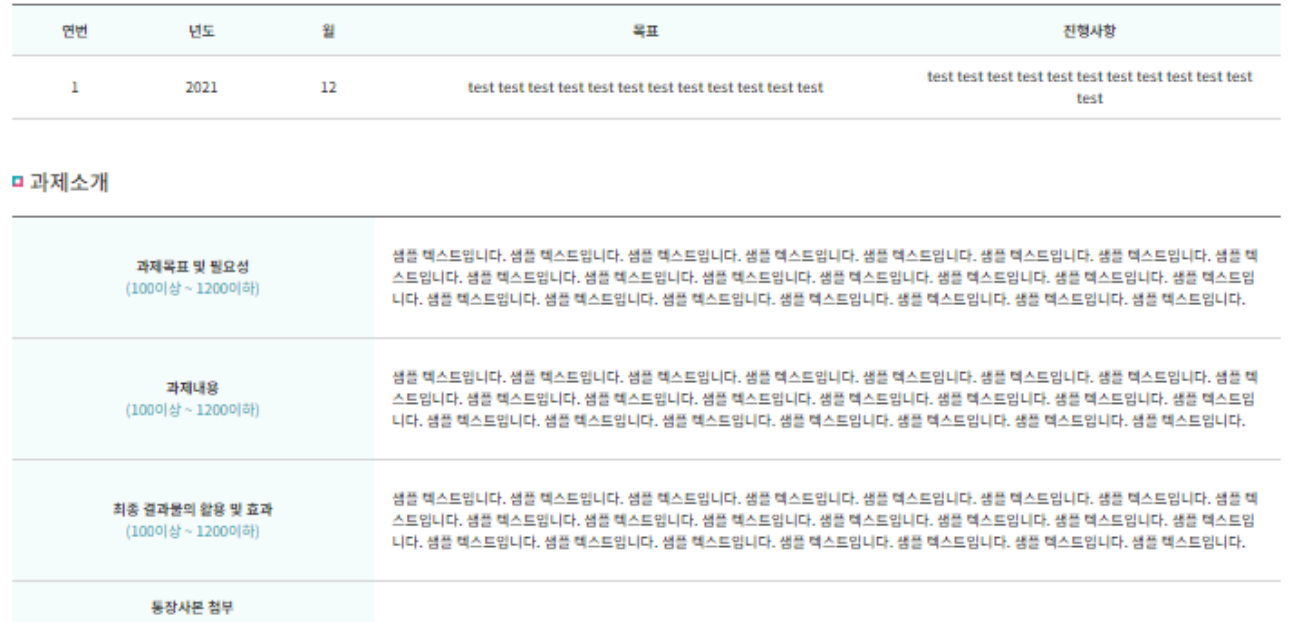

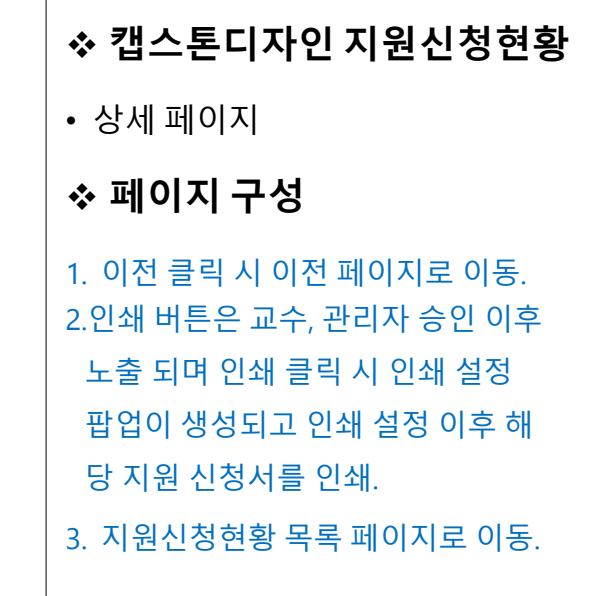

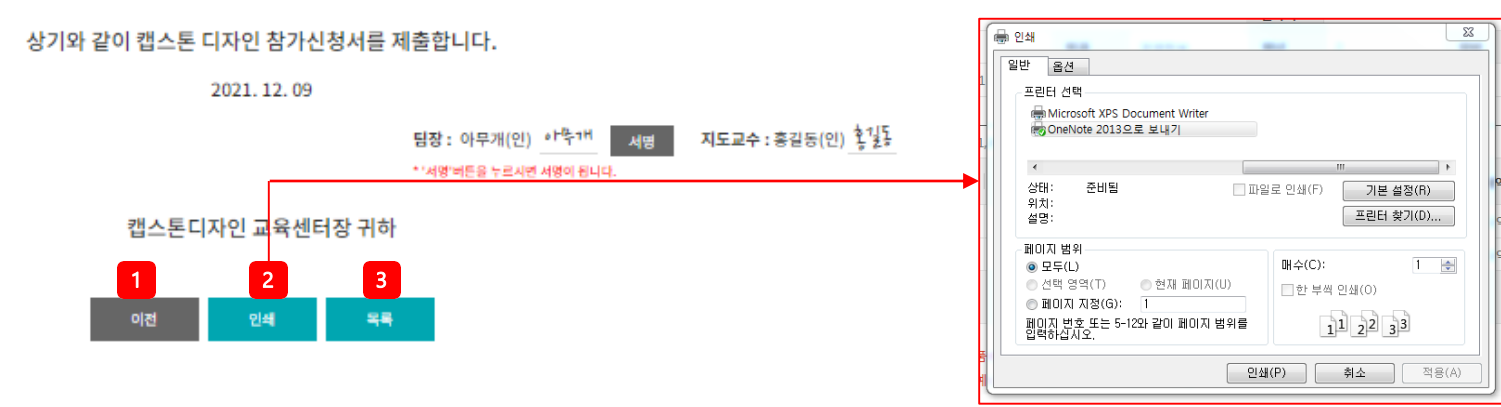

2) **캡스톤디자인 활동**

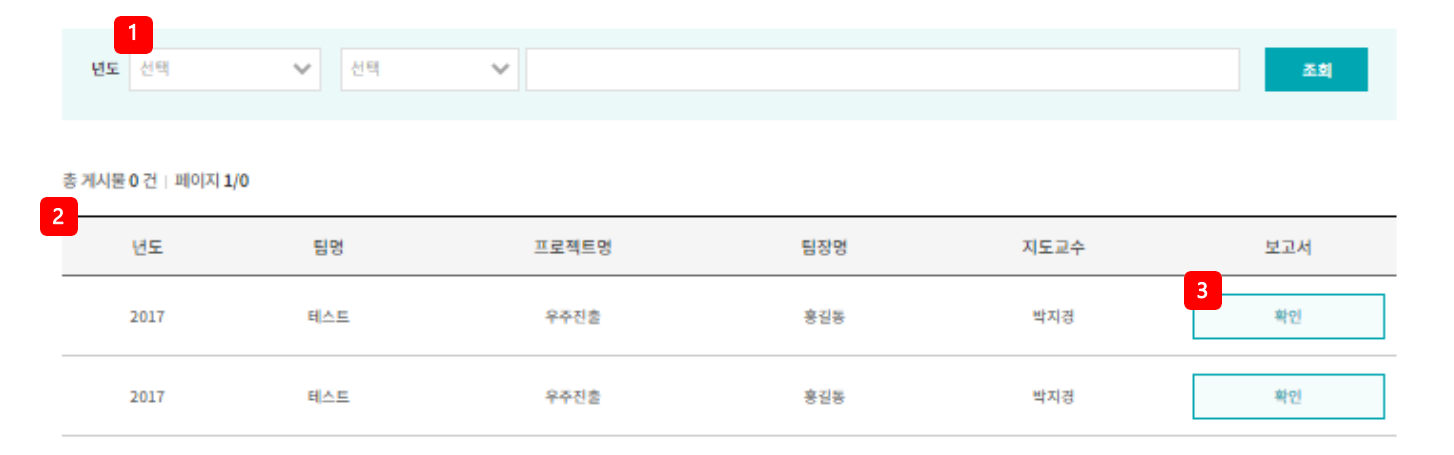

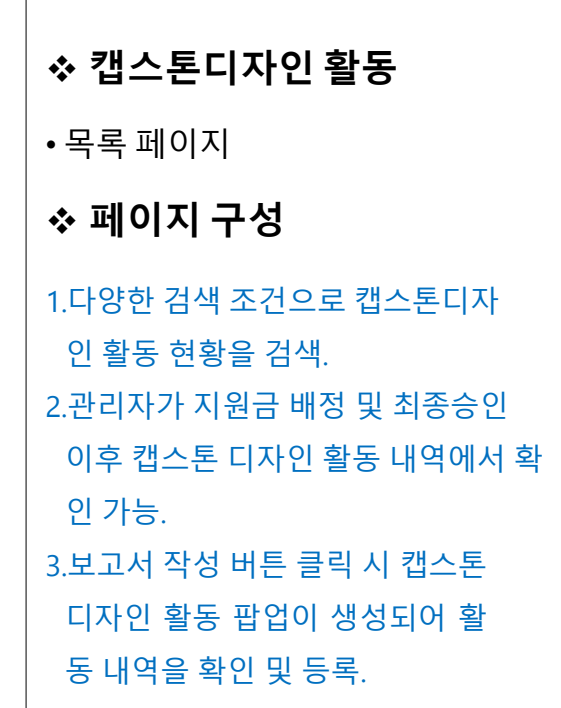

2) **캡스톤디자 인 활동**

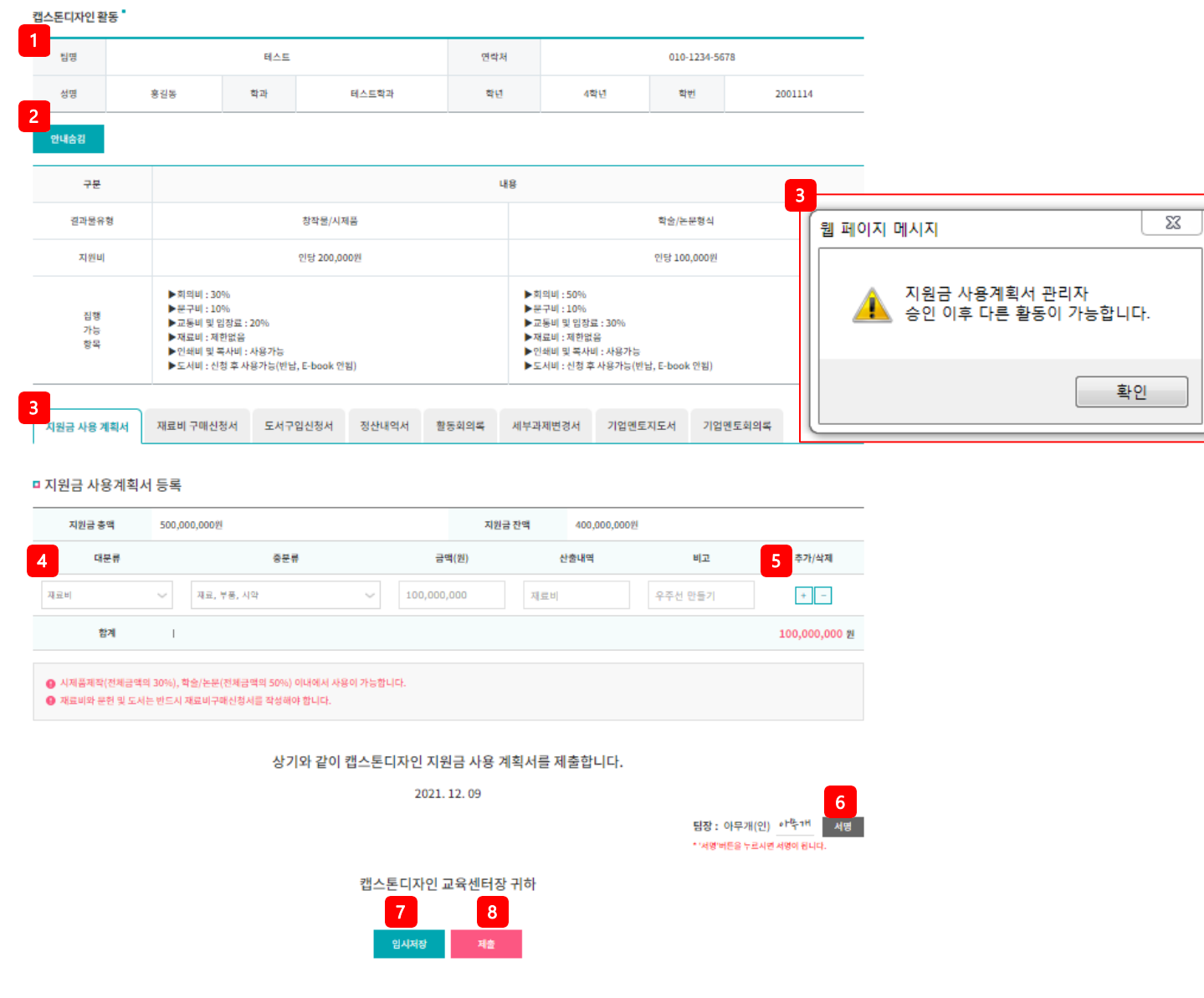

❖ **지원금 사용계획서** • 등록 페이지 ❖ **페이지 구성** 1. 팀장 정보 확인 . 2.결과물, 지원비, 집행가능 항목 안내 확인 및 안내 숨김 클릭 시 해당 영역이 표시되지 않 음. 3.최초 입력 시 지원금 사용계획서 등록 탭으 로 이동하며 지원금 사용 계획서 입력. 다른 탭 클릭 시 지원금 사용계획서 관리자 승인 이후 다른 활동이 가능하다는 팝업이 생성 됨. 4.지원금 사용계획서 대분류, 중분류 입력 시 금액, 산출내역, 비고 입력 가능 5. +, - 버튼 클릭 시 지원금 사용계획을 추가 및 삭제 가능 . 6.팀장으로 등록된 학생의 이름이 보이며 서 명 버튼 클릭 시 해당 학생의 이름으로 필기 체 서명이 됨 . 7.임시저장 클릭 시 해당 내용을 저장하 고 지원금 사용계획서 목록페이지로 이동 .

8. 제출 클릭 시 입력한 내용을 관리자에게 제출 . 제출 이후에는 수정이 불가 . Page.13

## 2) **캡스톤디자인 활동**

캡스톤디자인 활동

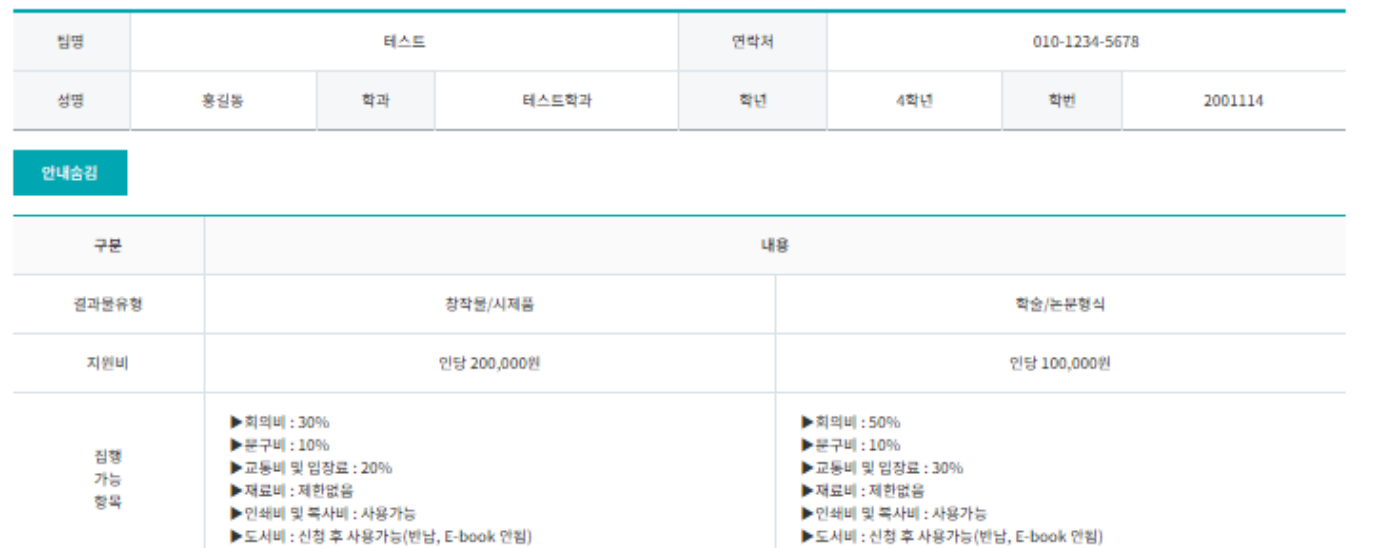

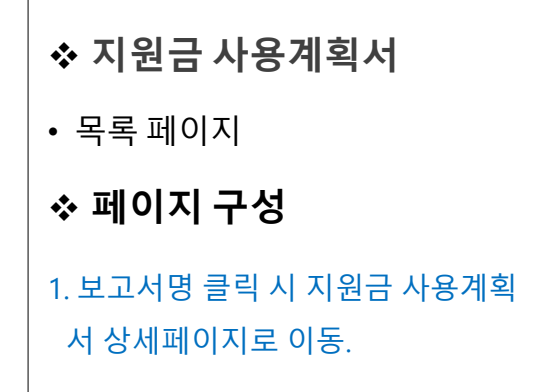

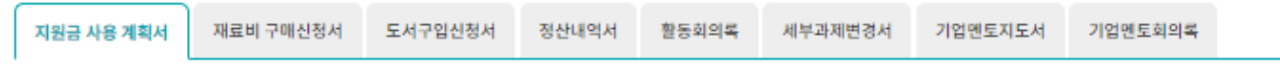

#### 총 게시물 2 건 | 페이지 1/0

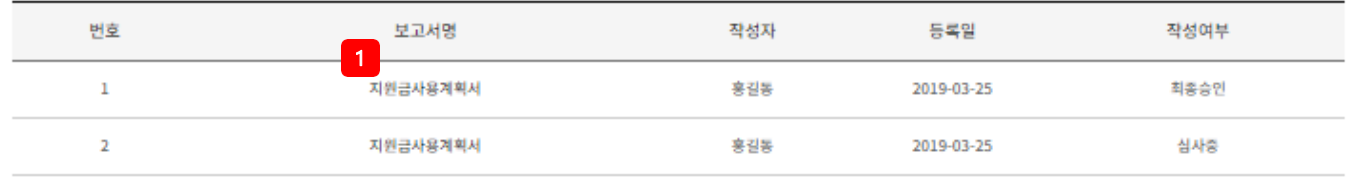

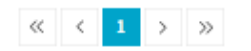

## 2) **캡스톤디자인 활동**

● 시제품제작(전체금액의 30%), 학술/논문(전체금액의 50%) 이내에서 사용이 가능합니다. ● 재료비와 문헌 및 도서는 반드시 재료비구매신청서를 작성해야 합니다.

캡스톤디자인 활동 "

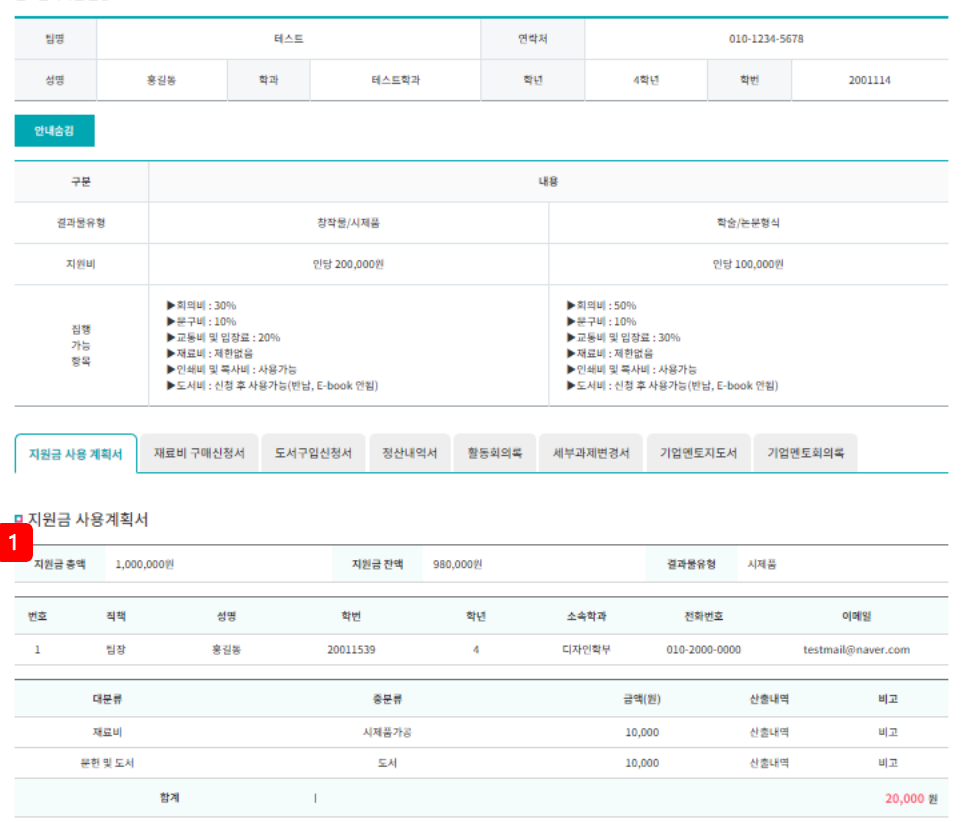

2 3

인쇄

锝

캡스톤<mark>디자인 교육센터장 귀하</mark>

상기와 같이 캡스톤디자인 지원금 사용 계획서를 제출합니다. 2021.12.09

> 팀장 : 아무개(인) 한<sup>번</sup>구<sup>비 4명 -</sup> \* '서명'버튼을 누르시면 서명이 됩니다.

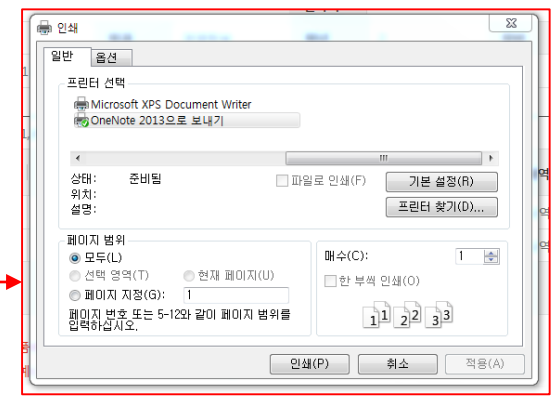

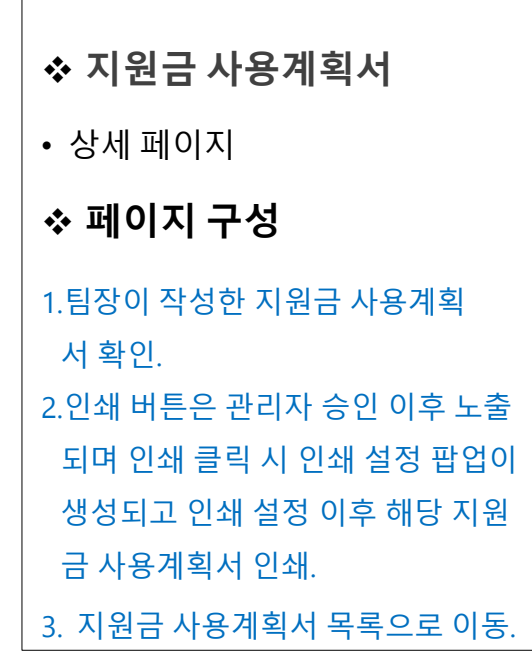

## 2) **캡스톤디자인 활동**

캡스톤디자인 활동 "

 $\,$   $\,$ 

 $\overline{2}$ 

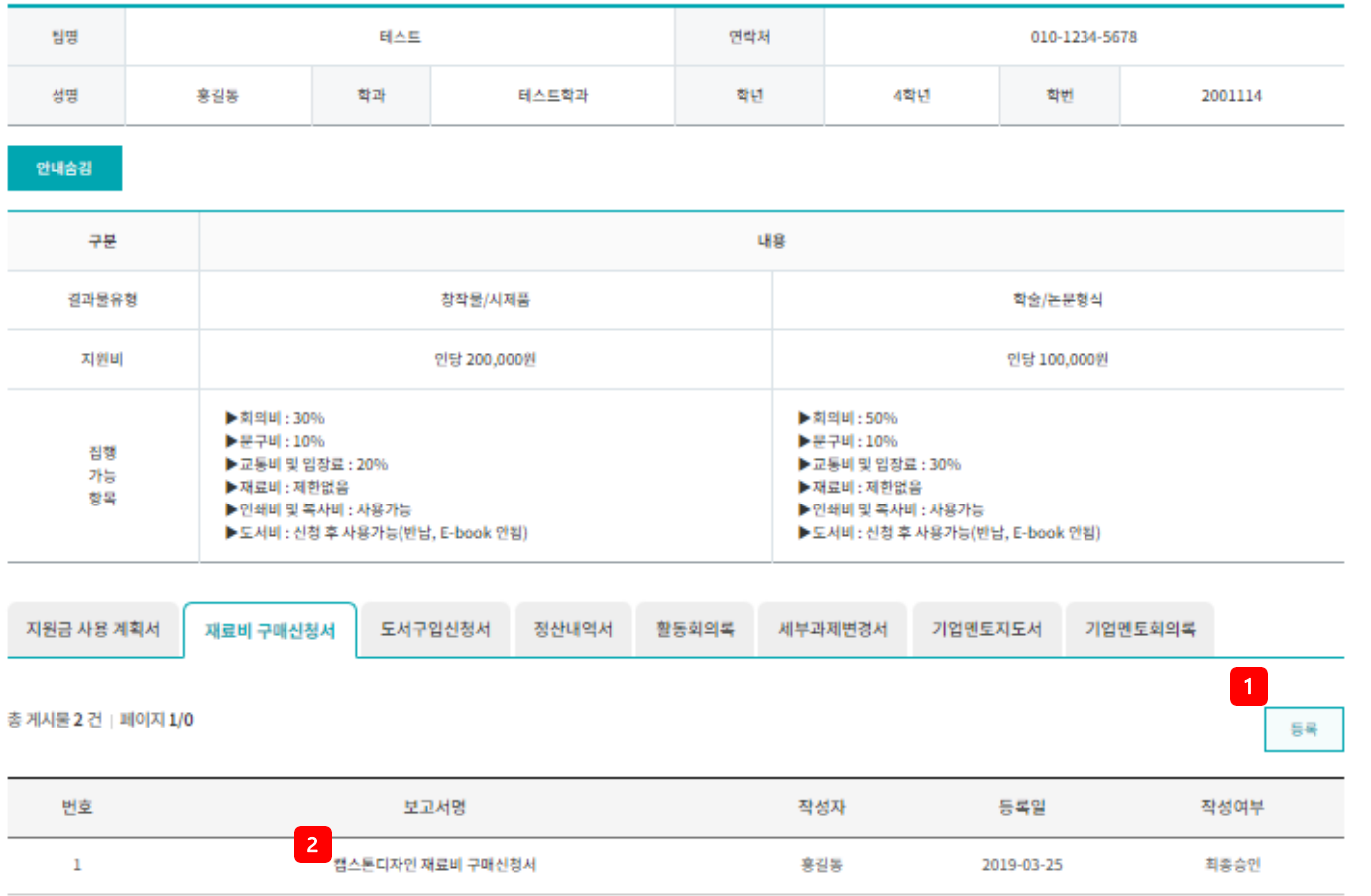

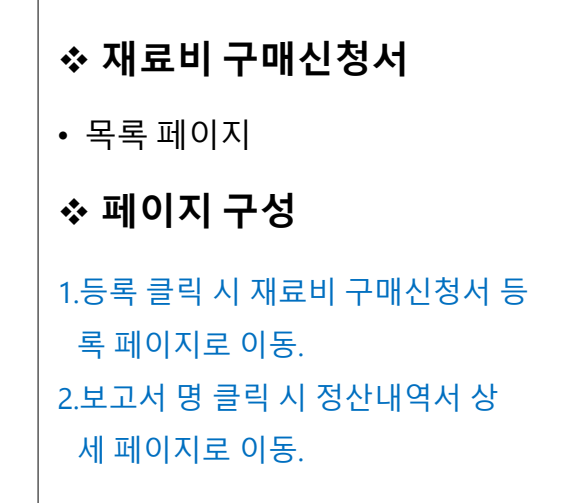

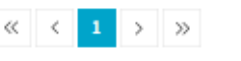

캡스톤디자인 재료비 구매신청서

흥길동

흥길동

2019-03-25

2019-03-25

최종승인

심사중

## 2) **캡스톤디자인 활동**

캡스톤디자인활동

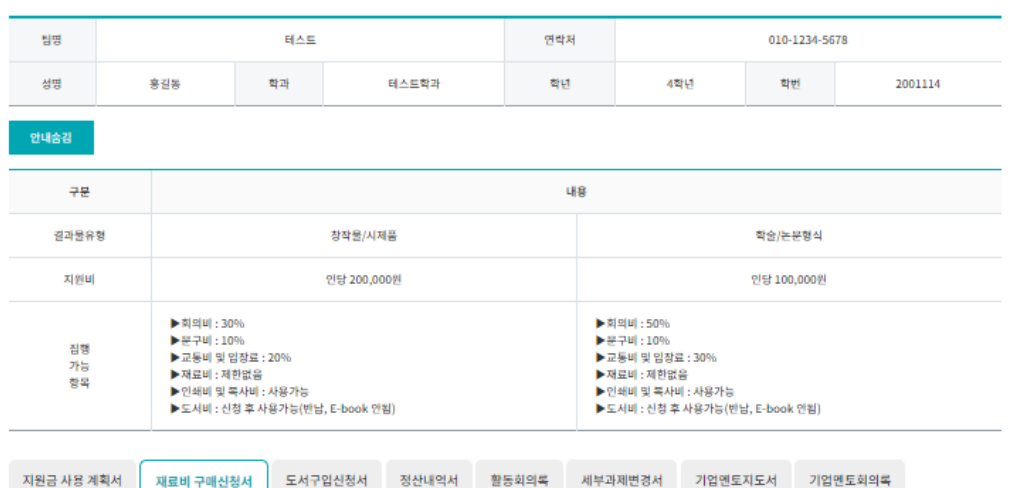

#### □ 재료비 구매신청서

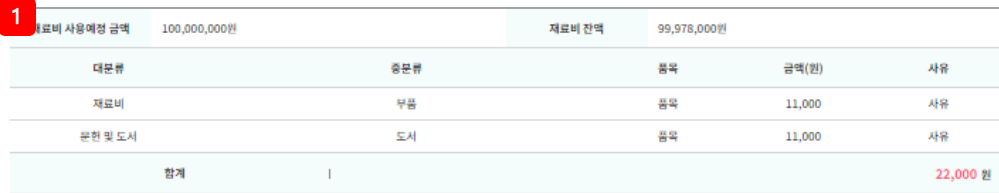

#### ● 자산성 재료는 재료, 부품의 경우 금액이 5만원이상인 경우와 도서의 경우 금액에 상관없이 자산성 재료입니다. ● 단일 품목 5만원 이상(자산성재료, 부품)에 해당하는 경우 사유를 반드시 입력하고, 결과보고서에 물품 사진을 반드시 첨부하여야 합니다.

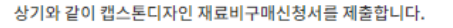

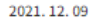

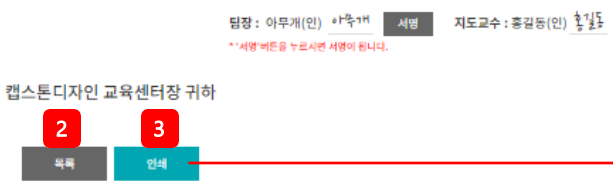

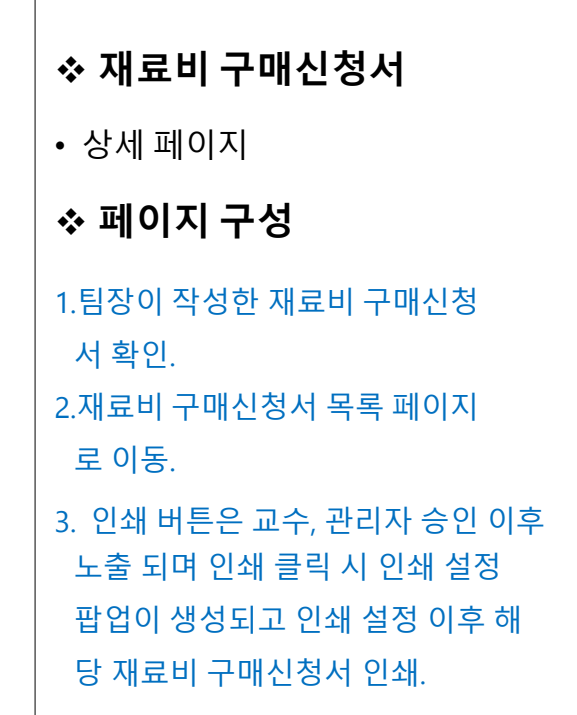

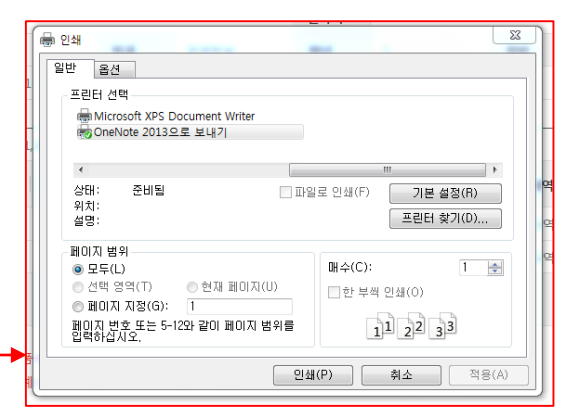

## 2) **캡스톤디자인 활동**

캡스톤디자인 활동 "

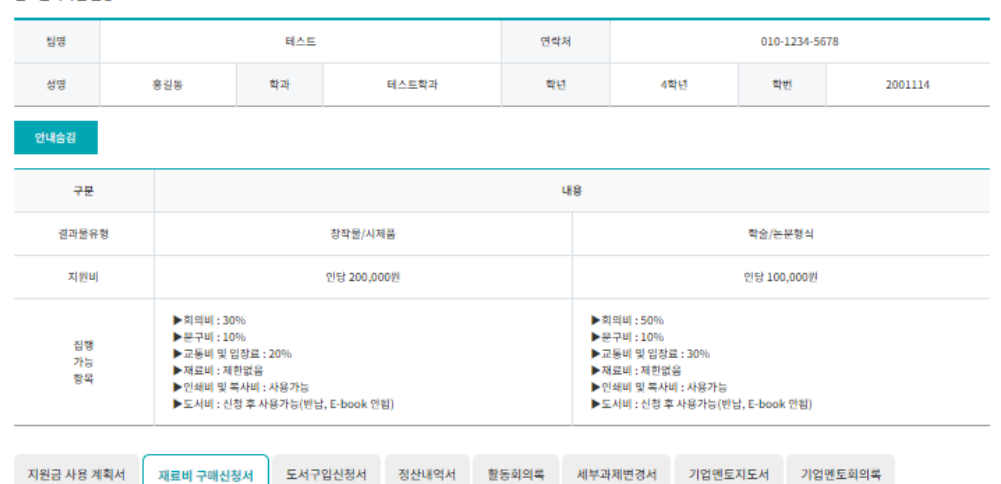

#### □ 재료비 구매신청서 등록

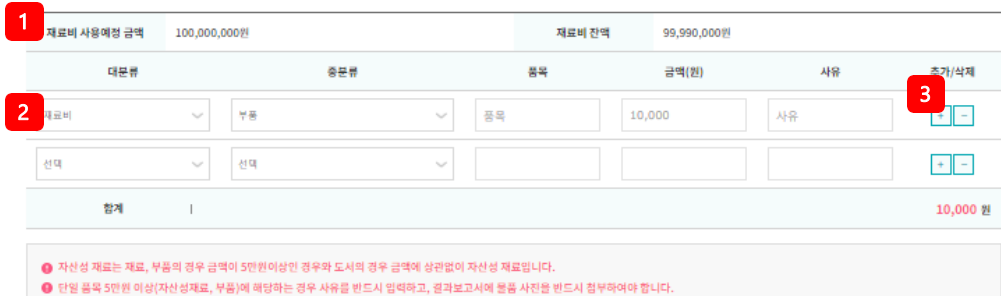

상기와 같이 캡스톤디자인 재료비구매신청서를 제출합니다.

2021.12.09

팀장 : 아무개(인) 아꾹가 서명 지도교수 : 홍길동(인) 홍길동 \* '서명'버튼을 누르시면 서명이 됩니다.

4

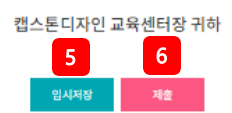

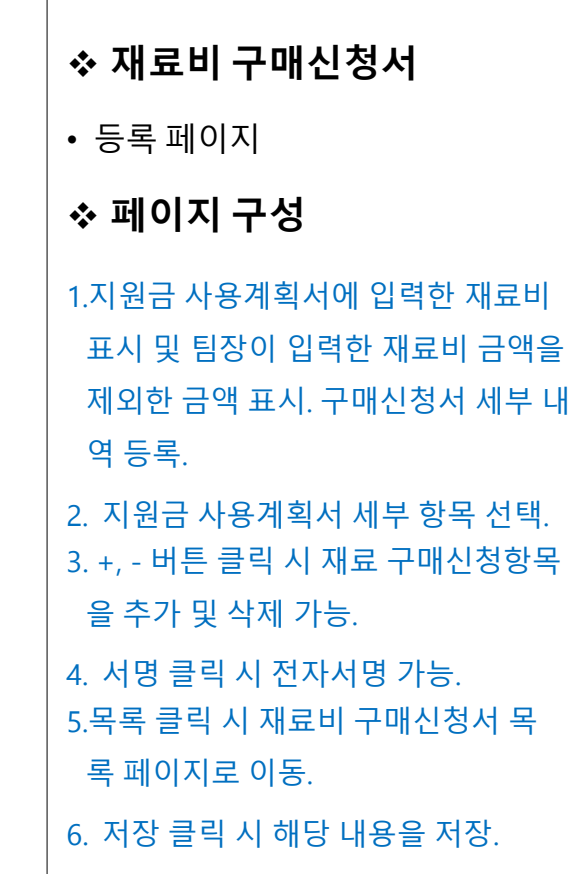

### 2) **캡스톤디자인 활동**

캡스톤디자인 활동 "

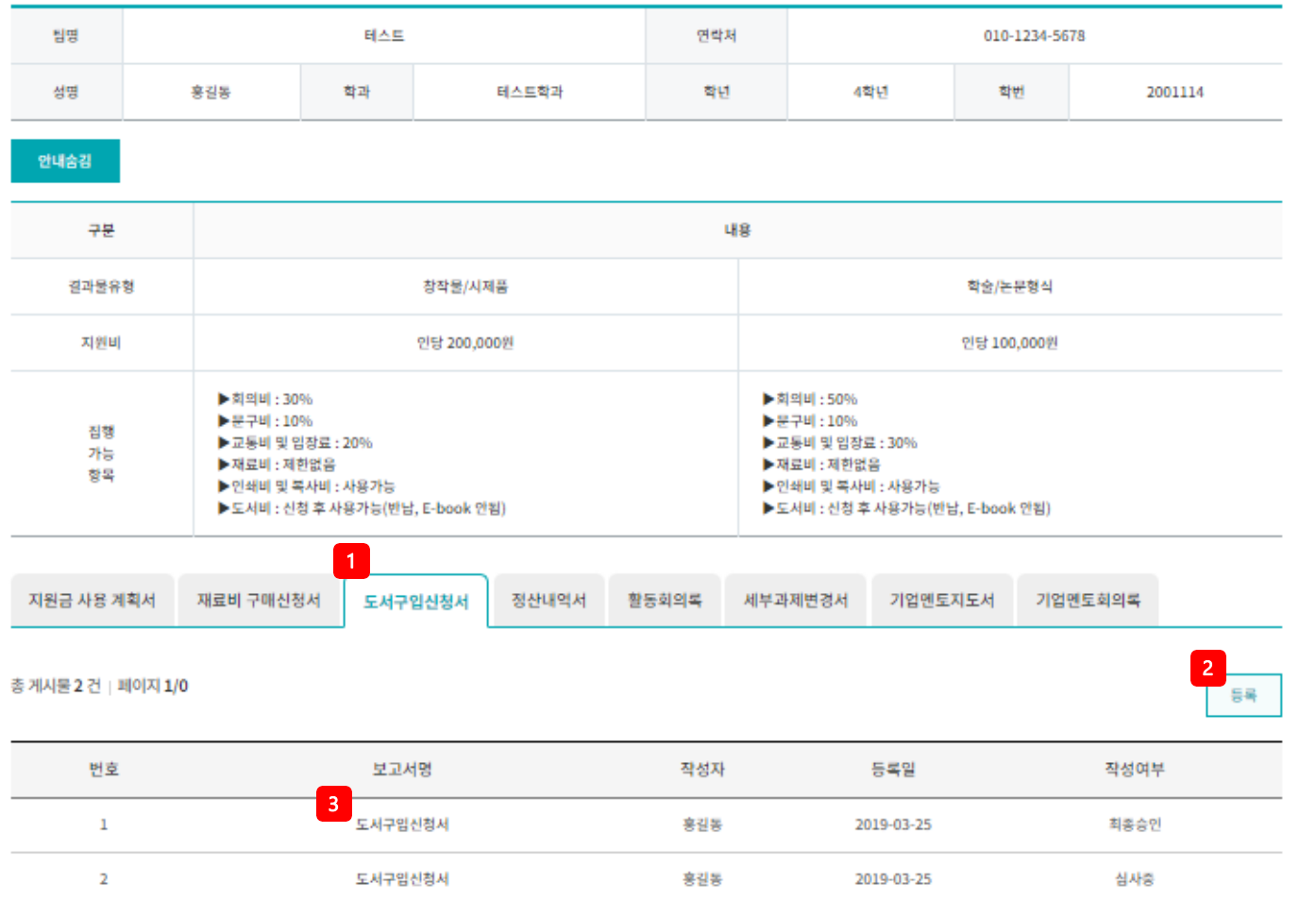

❖ **도서구입신청서** • 목록 페이지 ❖ **페이지 구성** 1.관리자 승인이 필요한 도서구 입 신청서를 숫자로 표시. 2.등록 클릭 시 도서구입신청서 등 록 페이지로 이동. 3.보고서 명 클릭 시 도서구입신청 서 상세페이지로 이동.

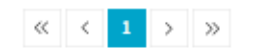

2) **캡스톤디자인 활동**

캡스톤디자인 활동 "

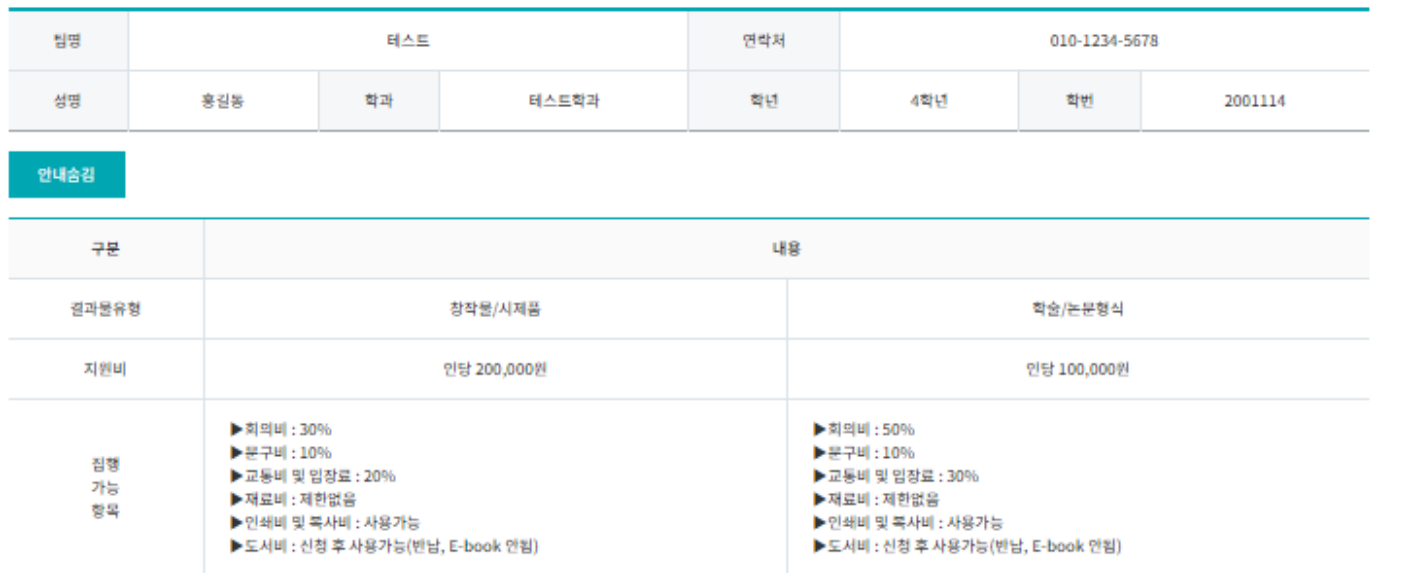

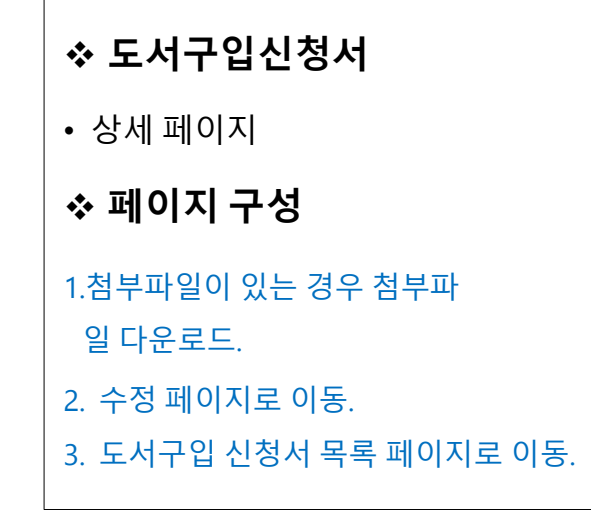

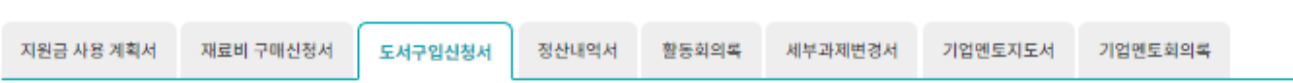

#### **□ 도서구입신청서**

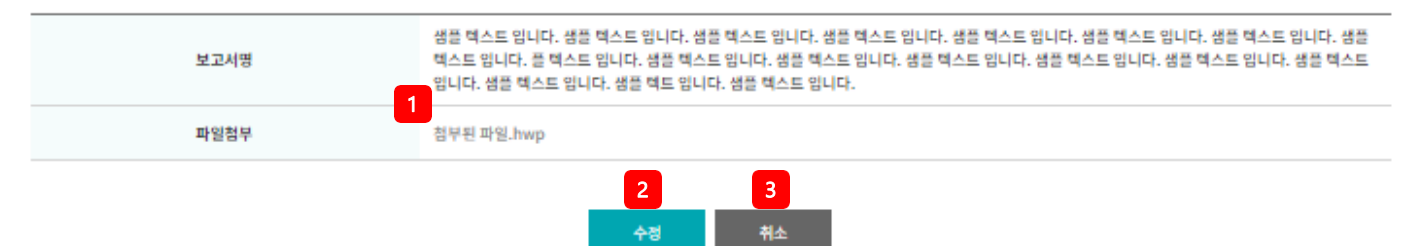

2) **캡스톤디자인 활동**

1

보고서 제목

참부

● 첨부된 파일.hwp

2

캡스톤디자인 활동

□ 도서구입신청서 등록

보고서명

파일첨부

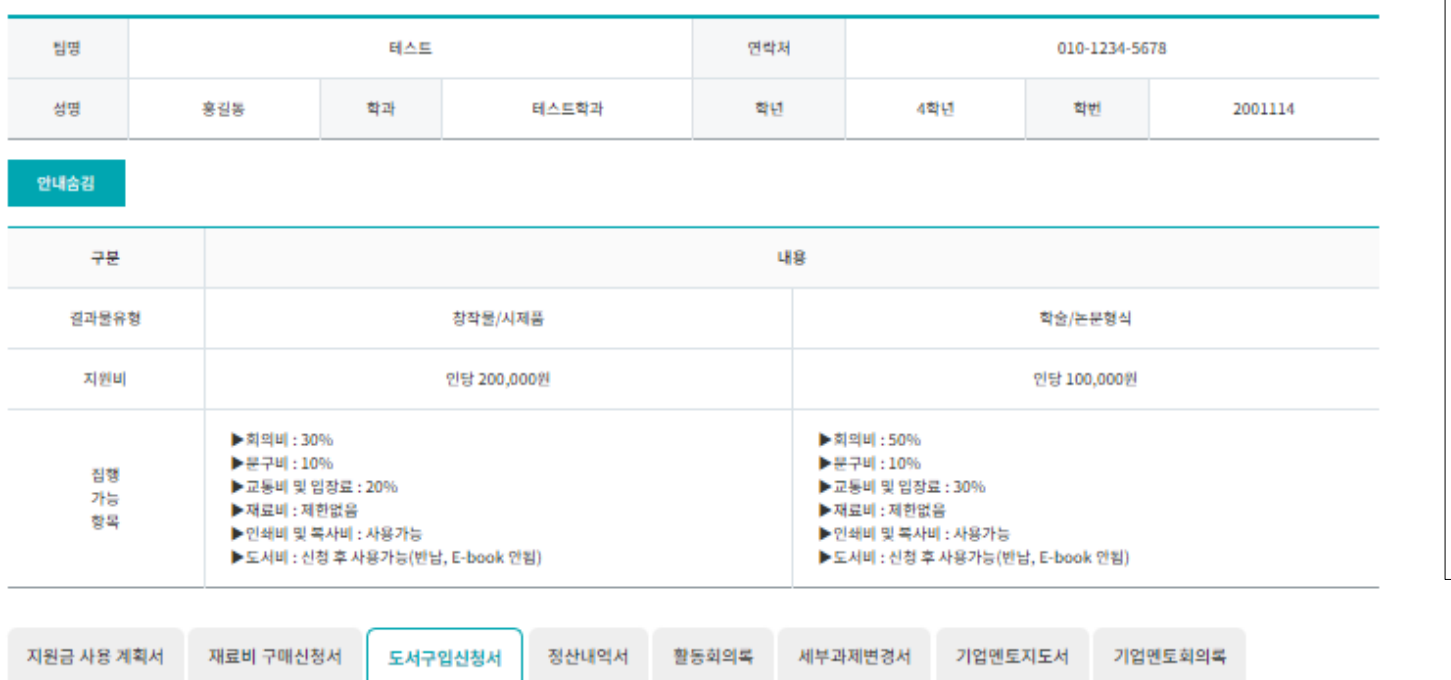

3 4

저장

취소

❖ **도서구입신청서** • 등록 페이지 ❖ **페이지 구성** 1.보고서명 작성 2.다운로드 받은 도서구입신청서 에 입력한 내용을 첨부파일 등록. 3. 저장 클릭 시 수정 내역 저장. 4.취소 클릭 시 도서구입신청서 목 록 페이지로 이동.

## 2) **캡스톤디자인 활동**

캡스톤디자인 활동 ˚

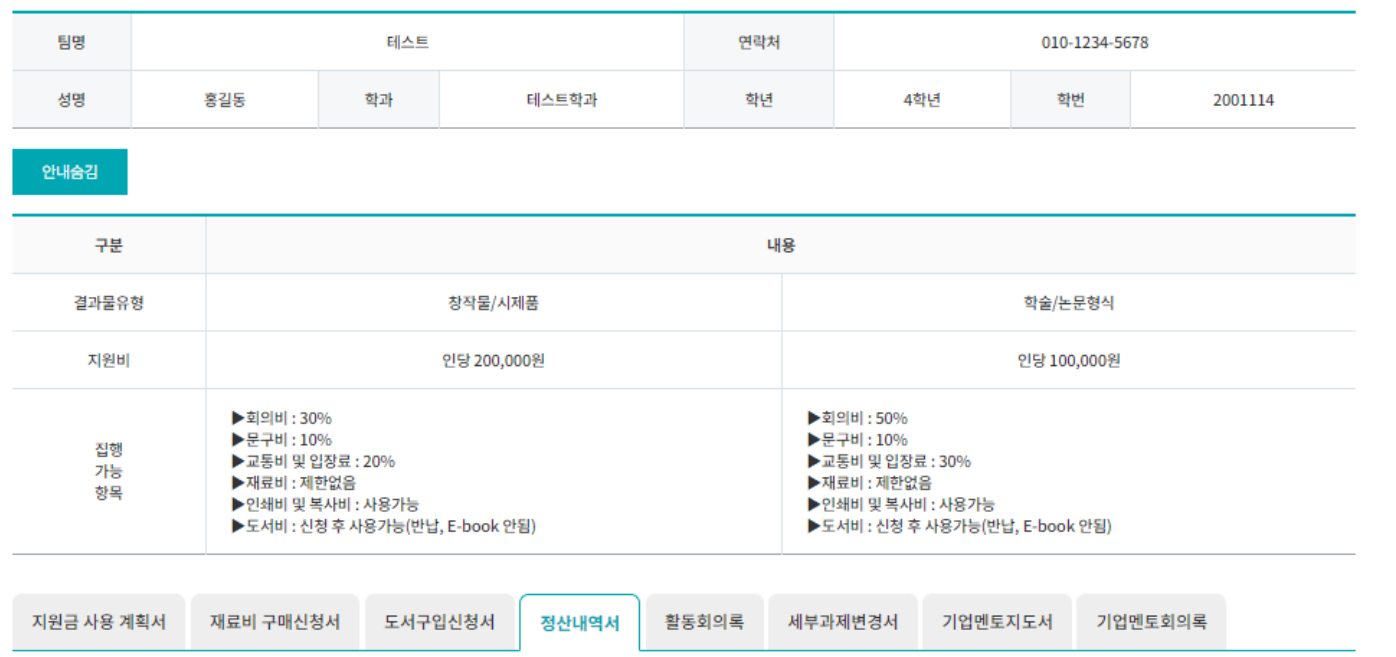

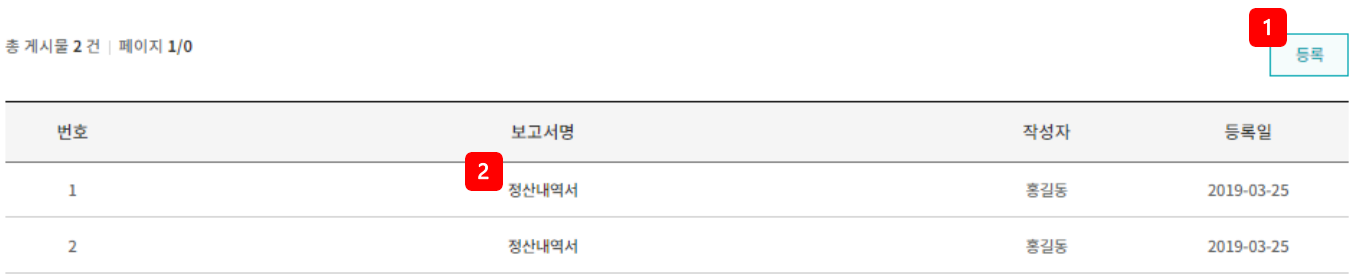

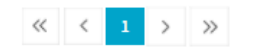

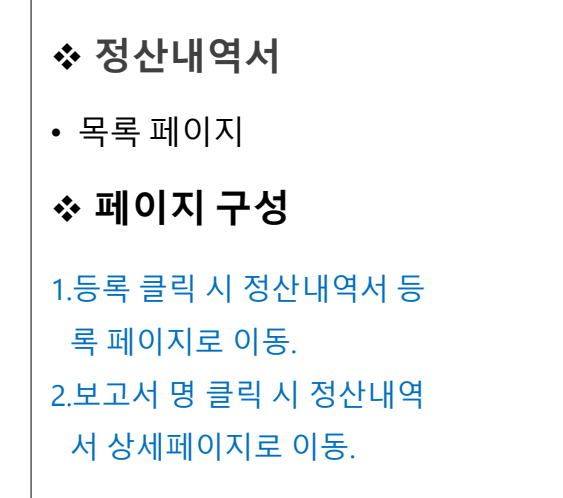

#### 2) **캡스톤디자인 활동**

캡스톤디자인 활동

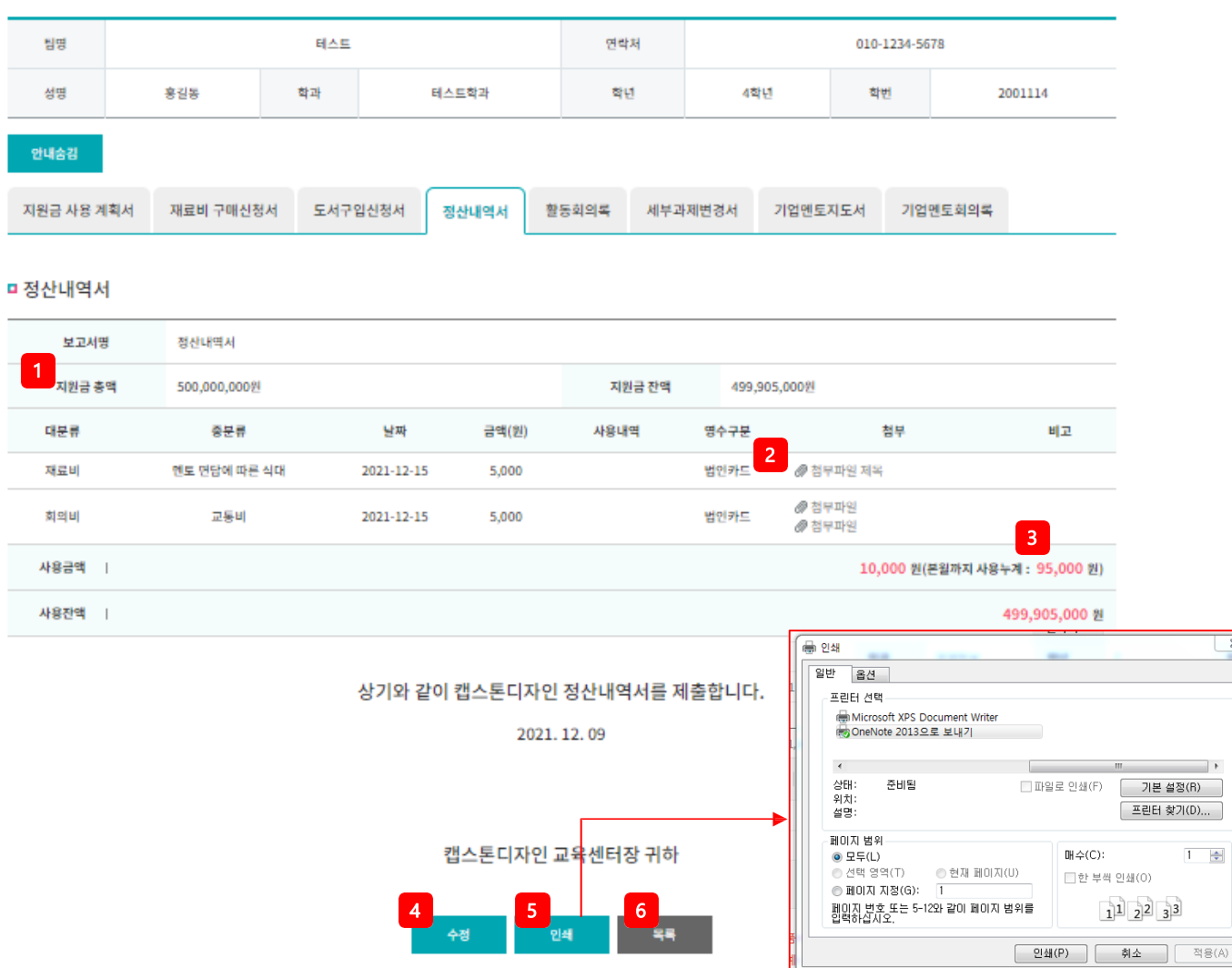

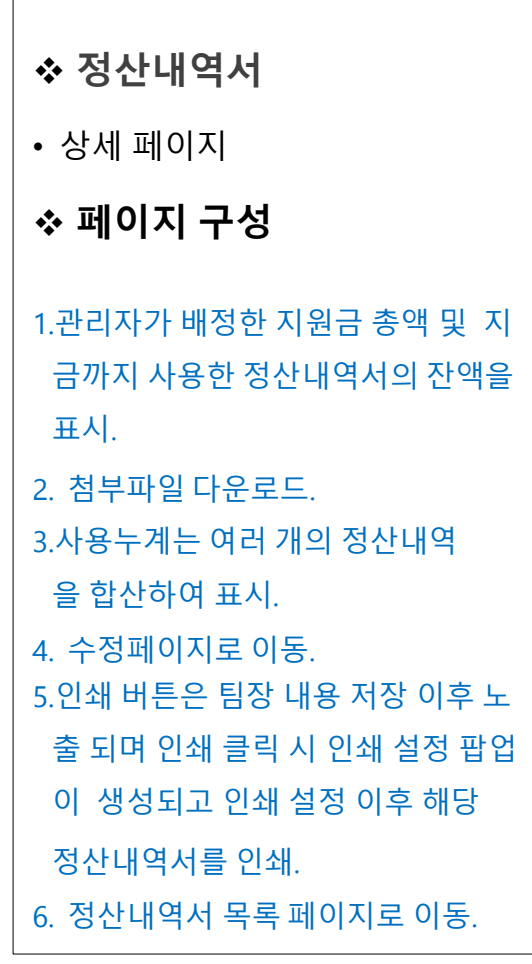

 $\Sigma$ 

## 2) **캡스톤디자인 활동**

캡스톤디자인 활동

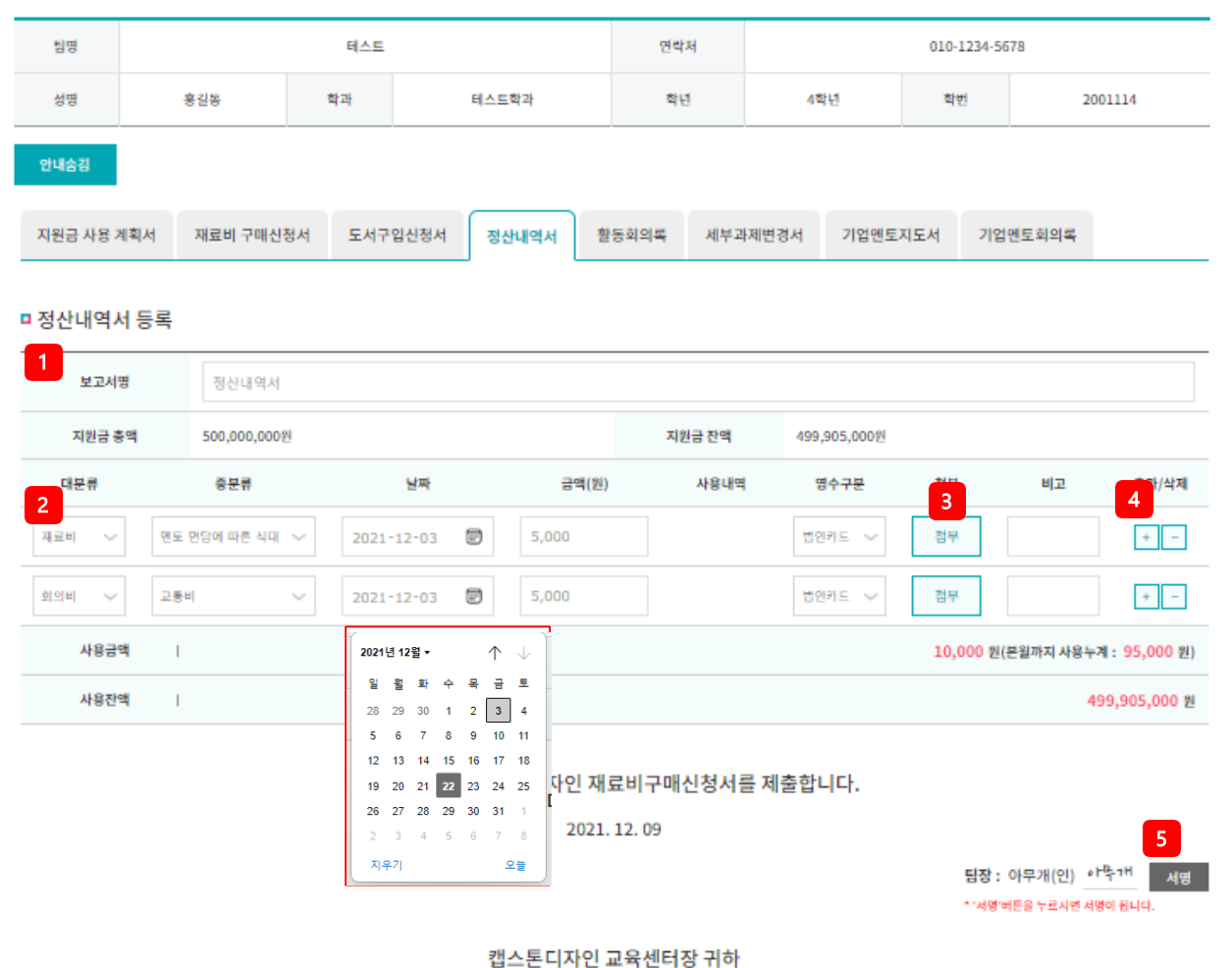

6

저장

7

相坐

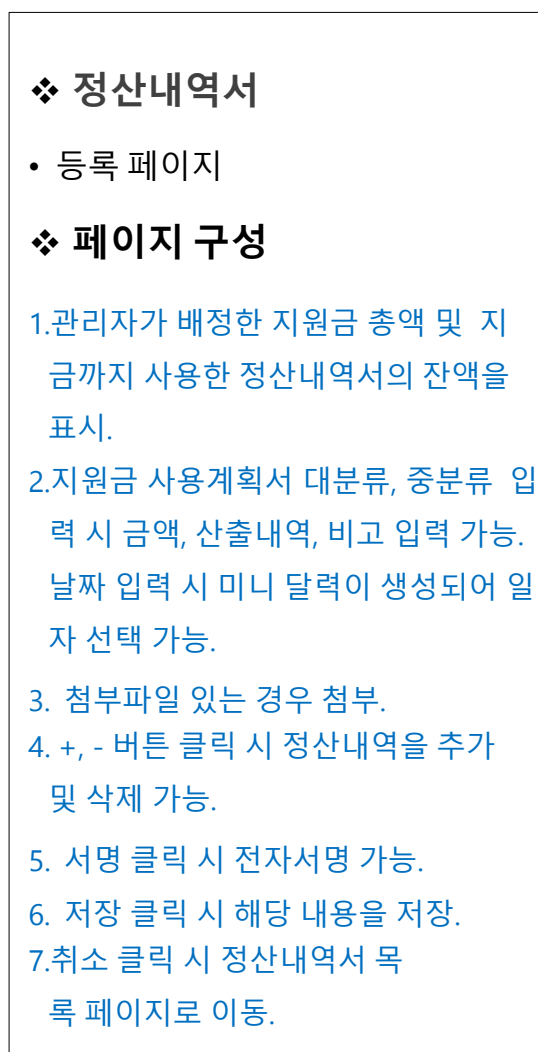

2) **캡스톤디자인 활동**

캡스톤디자인 활동 ˚

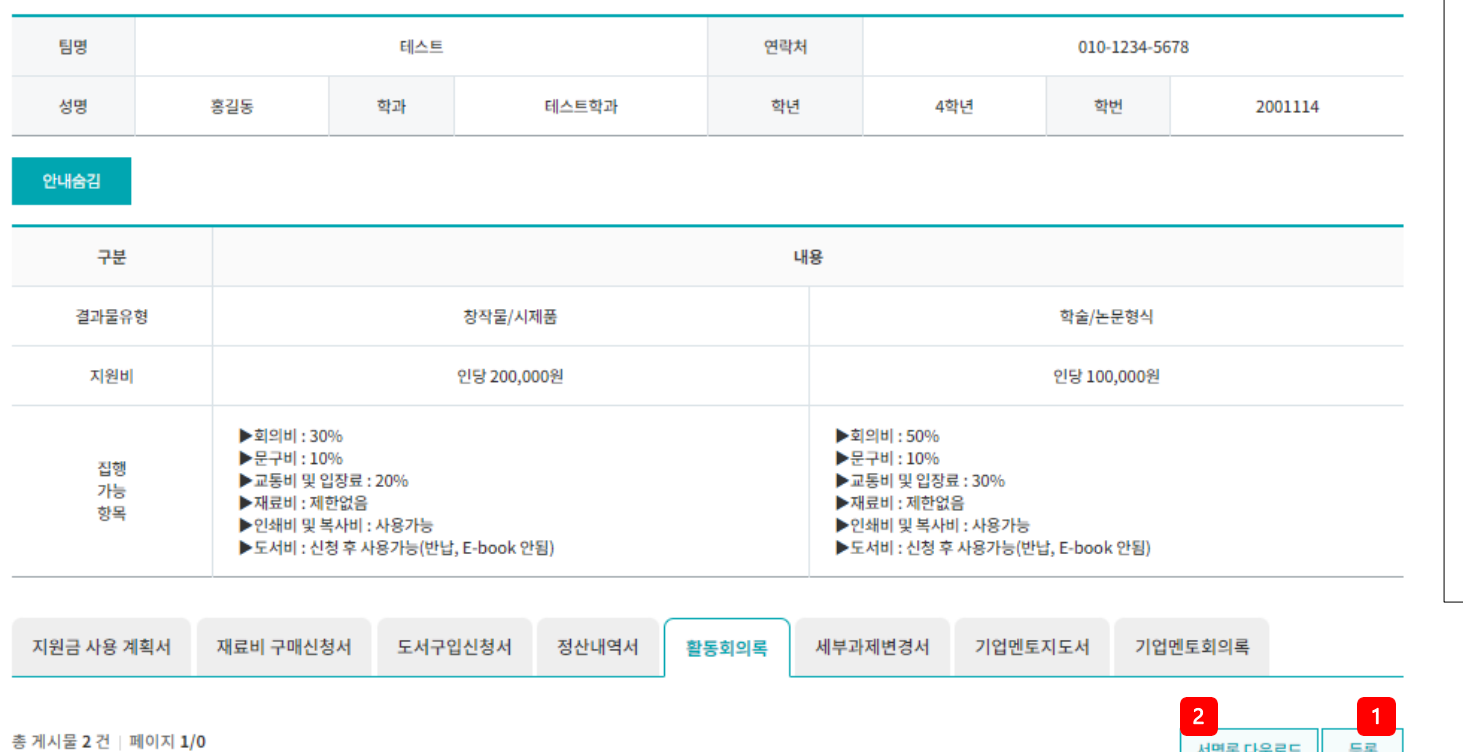

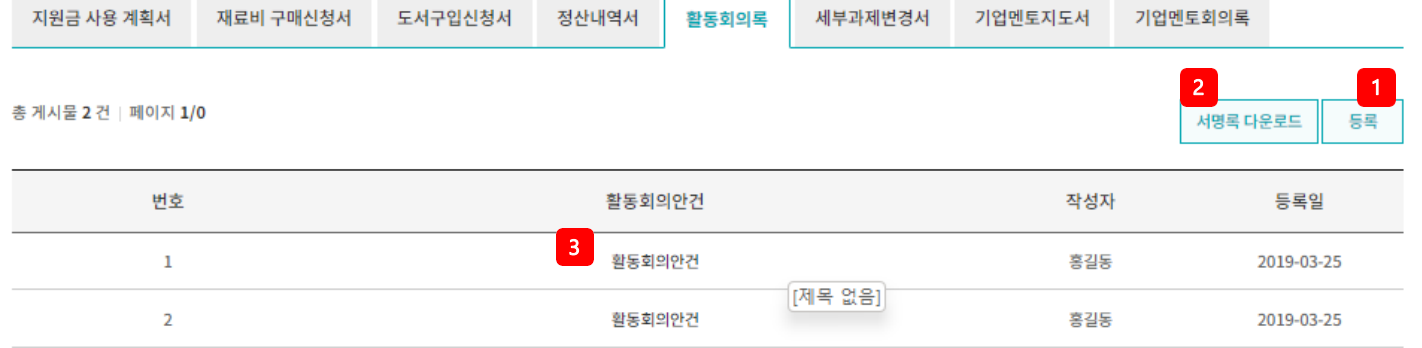

 $\begin{array}{c|c|c|c|c|c|c} \hline \hspace{.1in} & \hspace{.1in} & \hspace{.1in} & \hspace{.1in} \\ \hline \hspace{.1in} & \hspace{.1in} & \hspace{.1in} & \hspace{.1in} & \hspace{.1in} \\ \hline \hspace{.1in} & \hspace{.1in} & \hspace{.1in} & \hspace{.1in} & \hspace{.1in} & \hspace{.1in} \end{array} \begin{array}{c|c|c|c|c} \hline \hspace{.1in} & \hspace{.1in} & \hspace{.1in} & \hspace{.1in}$ 

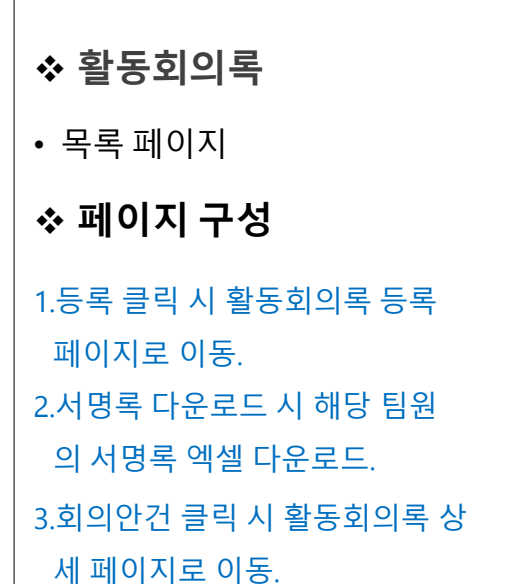

## 2) **캡스톤디자인 활동**

캡스톤디자인 활동

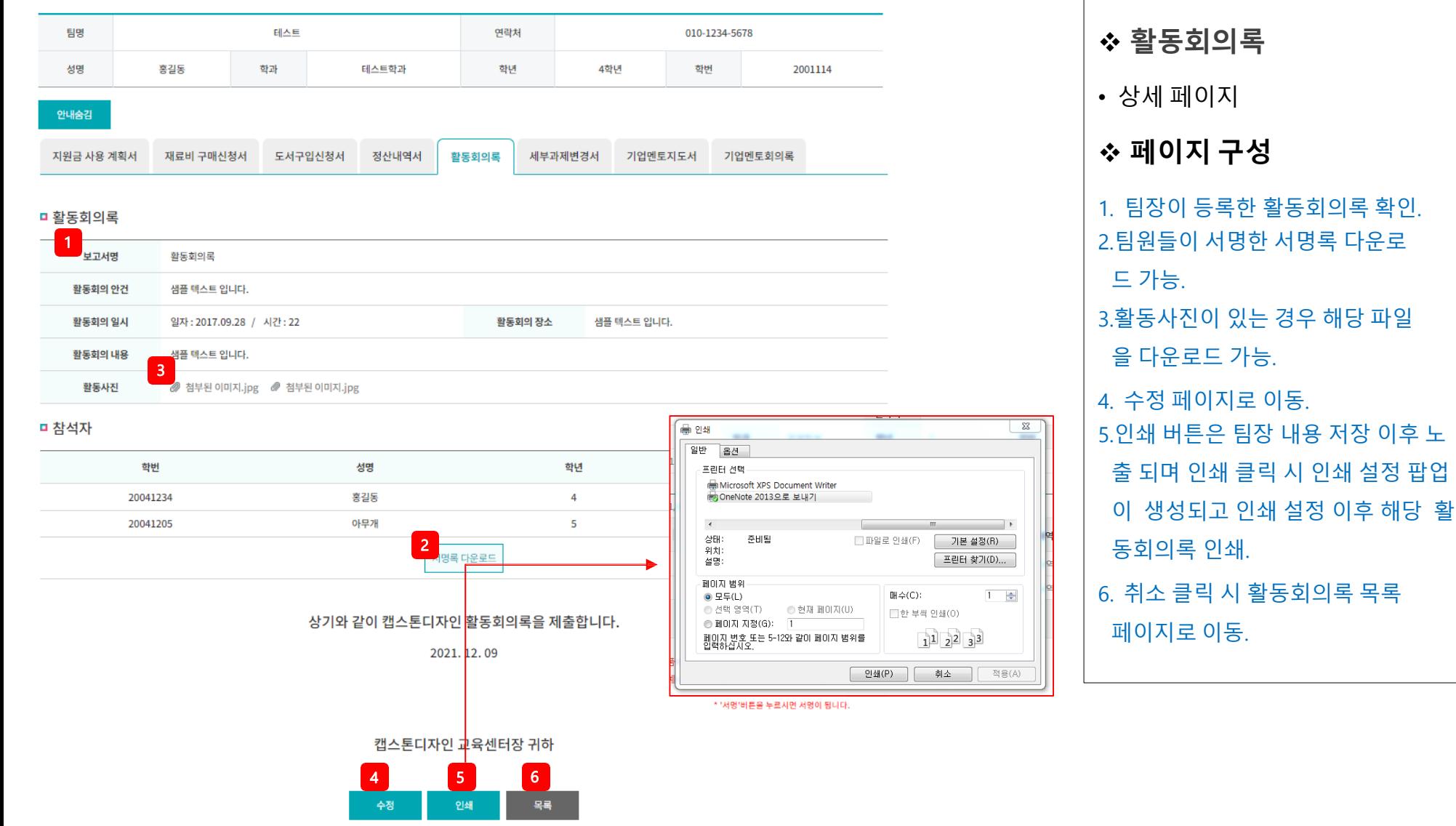

## 2) **캡스톤디자 인 활동**

캡스톤디자인 활동 ˚

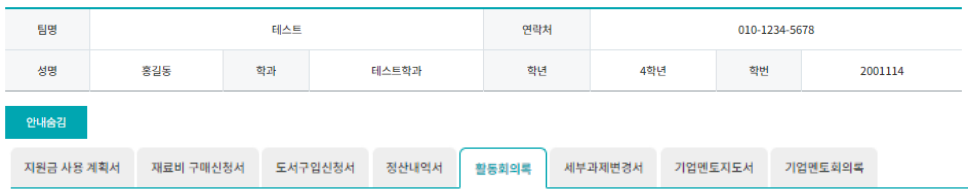

#### □ 활동회의록 등록

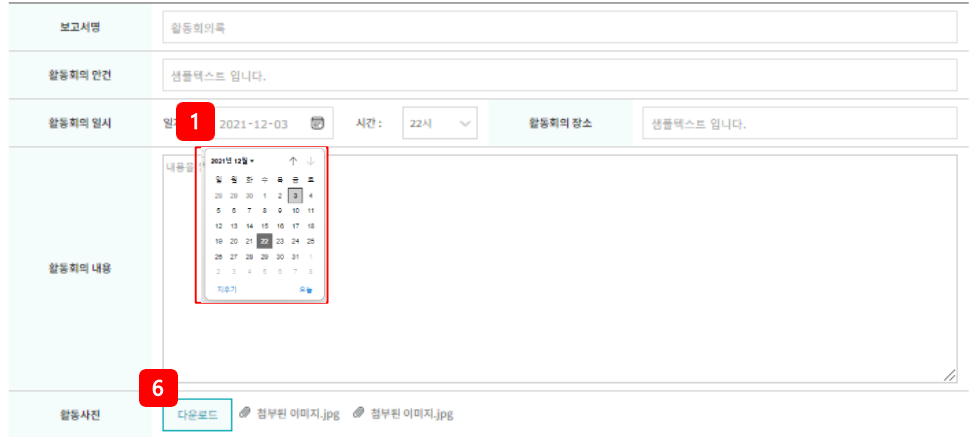

#### ■ 참석자

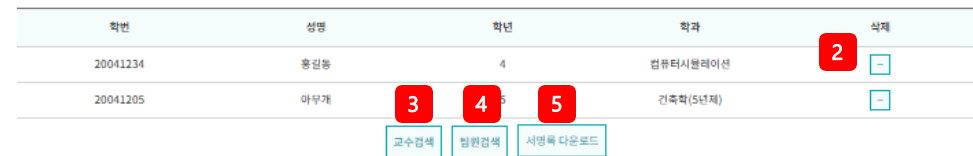

#### 상기와 같이 캡스톤디자인 활동회의록을 제출합니다.

2021.12.09

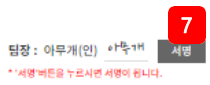

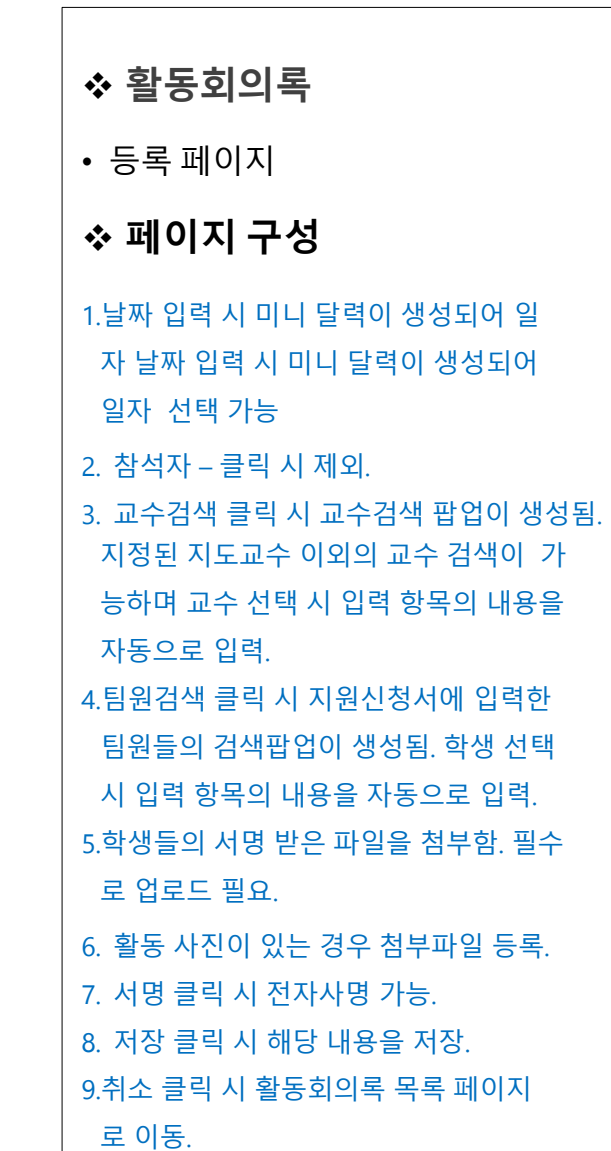

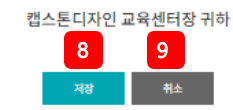

2) **캡스톤디자인 활동**

캡스톤디자인 활동 <sup>\*</sup>

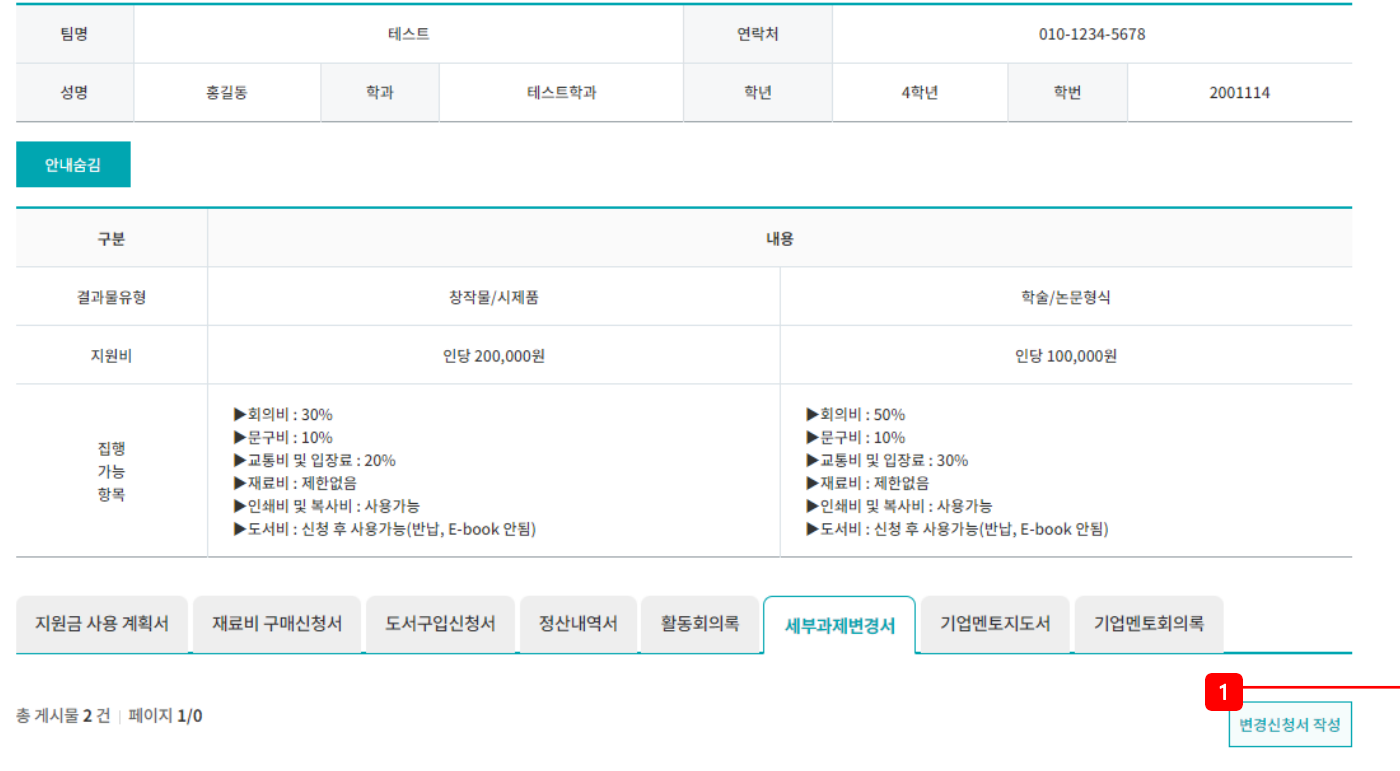

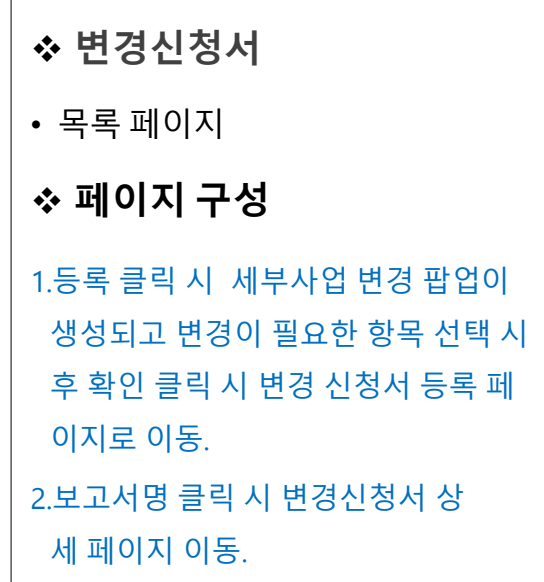

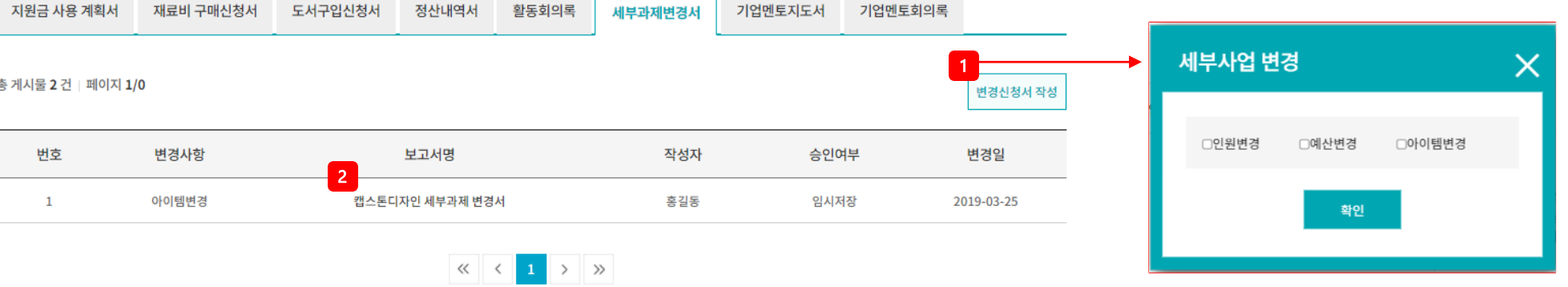

## 2) **캡스톤디자인 활동**

캡스톤디자인 활동 ˚

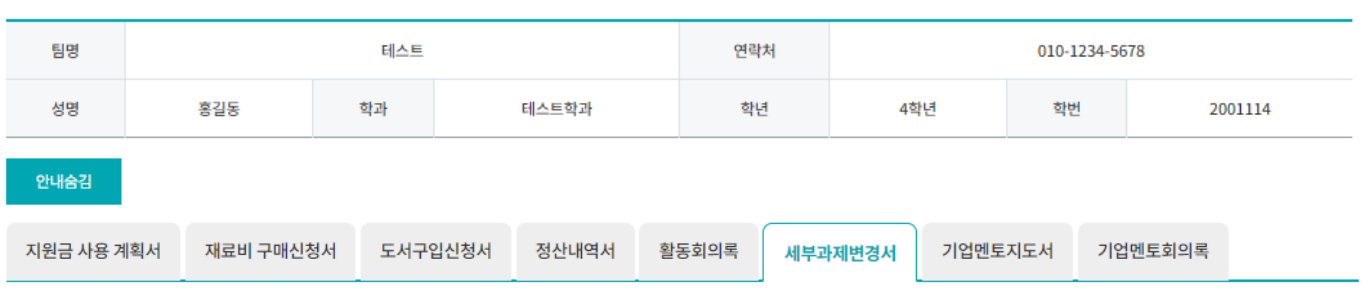

□ 캡스톤디자인 인원변경

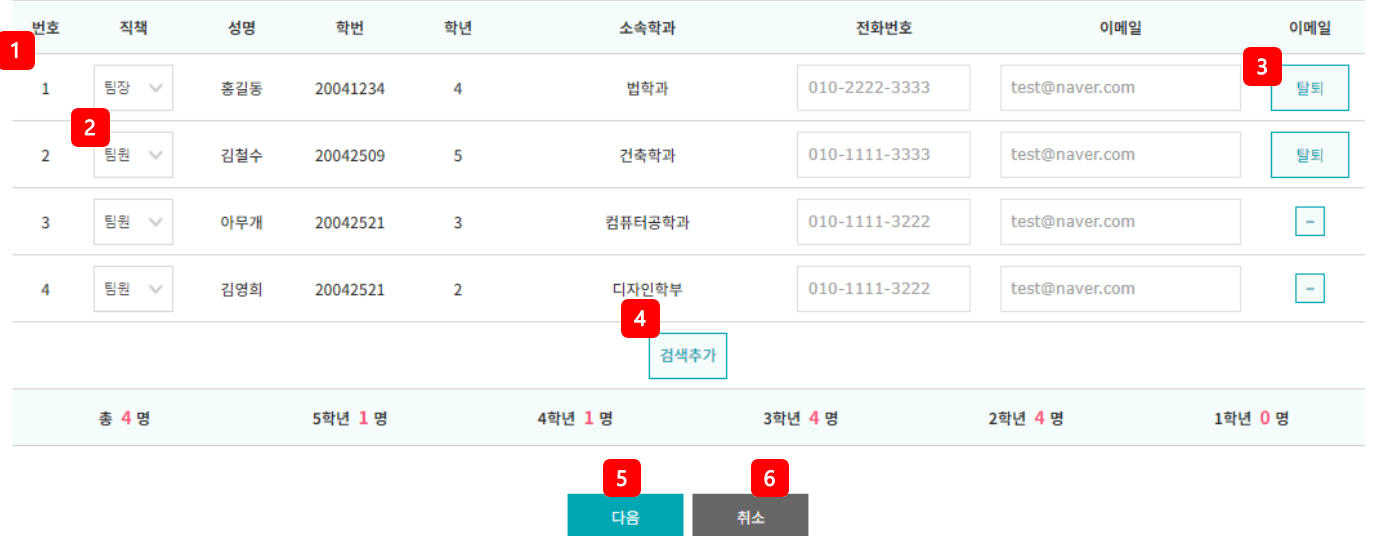

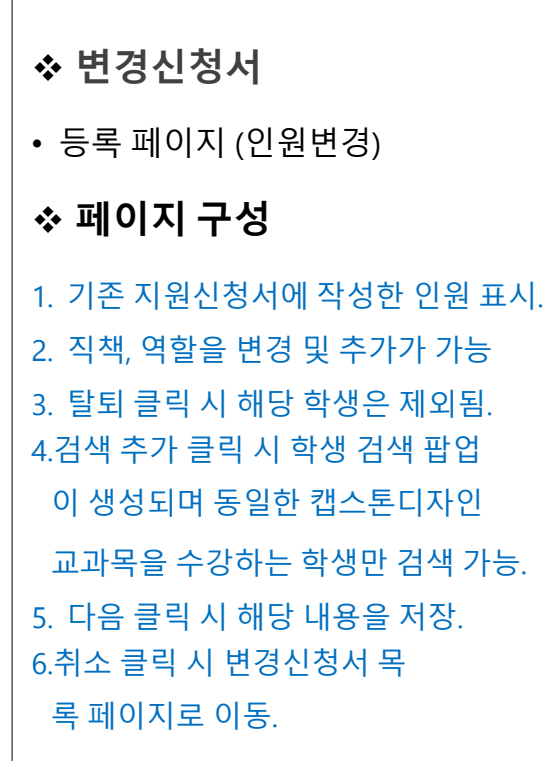

## 2) **캡스톤디자인 활동**

캡스톤디자인 활동 ˚

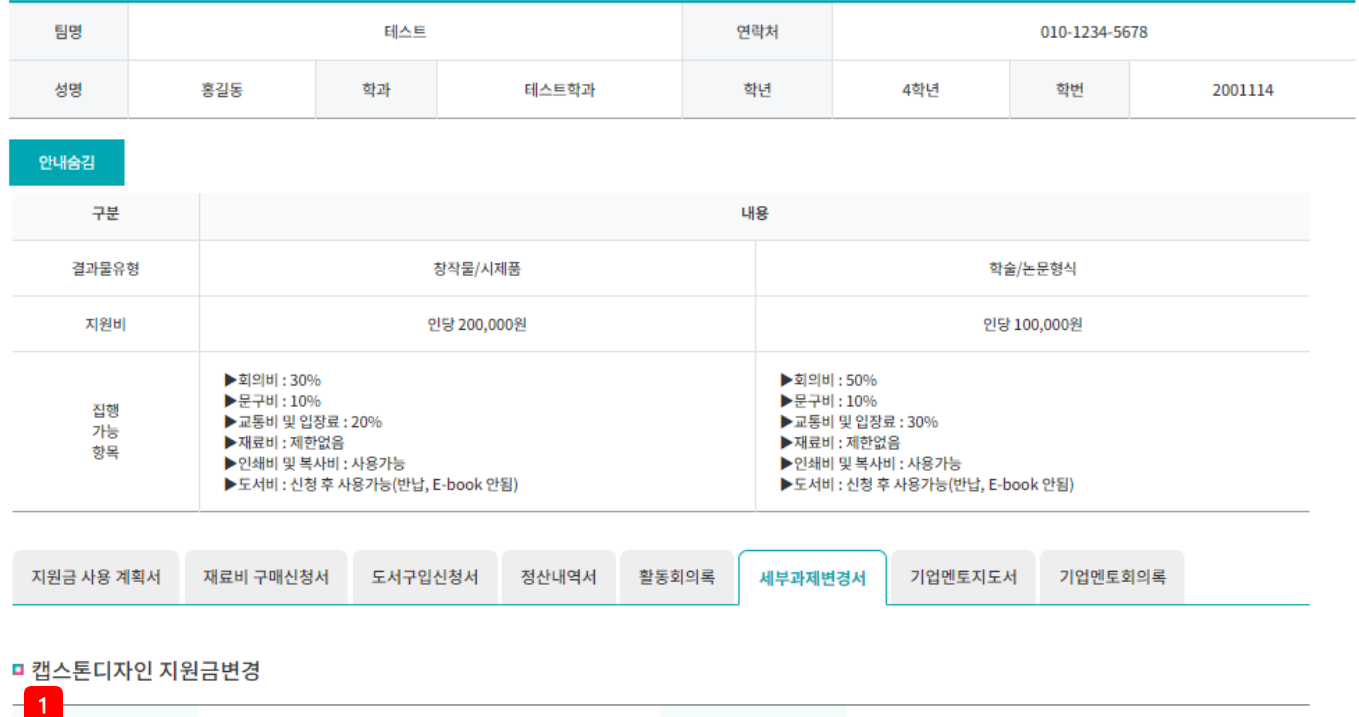

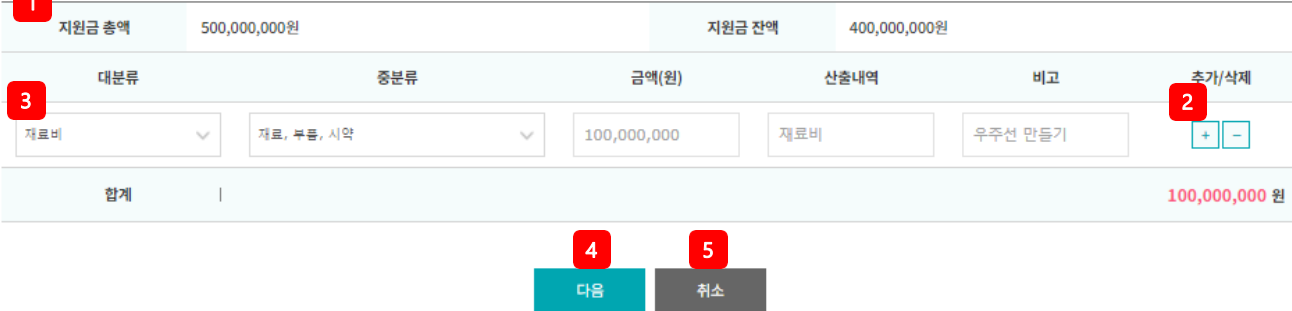

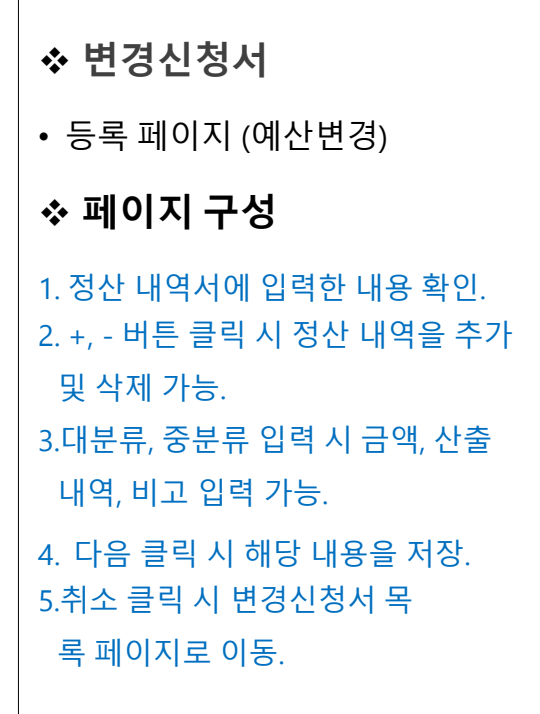

2) **캡스톤디자인 활동**

캡스톤디자인 활동 연락처 팀명 테스트 010-1234-5678 성명 홍길동 학과 테스트학과 학년 4학년 학번 2001114 안내송감 지원금 사용 계획서 재료비 구매신청서 도서구입신청서 정산내역서 활동회의록 세부과제변경서 -<br>기업멘토지도서 기업멘토회의록 ■ 캡스톤디자인 과제변경 1 일반현황 과제명 우주진출 팀명 태스트  $\boxed{2}$ 과제소개 .<br>(과제의 내용을 충분히 전달할 수 있도록 수행할 과제에 대한 설명서) .<br>내용을 입력하세요. 과제목표 및 필요성 (100이상~1200이하) .<br>내용을 입력하세요. 과제내용 (100이상 ~ 1200이하) 내용을 입력하세요. 최종 결과물의 활용 및 효 **과**<br>(100이상 ~ 1200이하) 3 참부 / 참부된 파일.jpg 동장사본 첨부 4 5

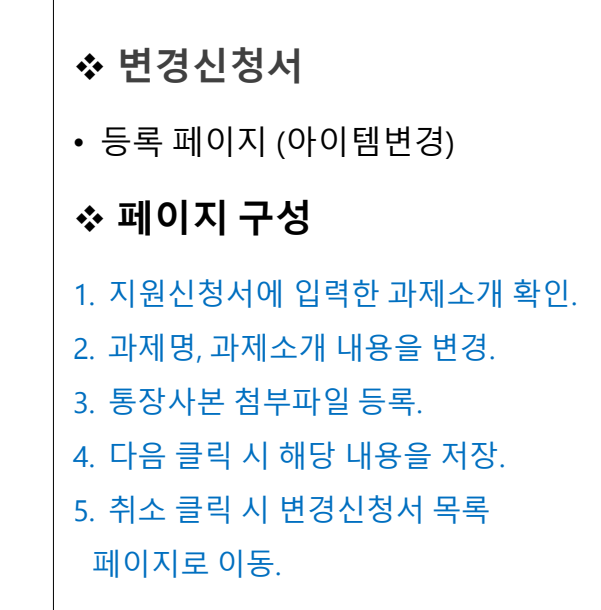

#### 2) **캡스톤디자인 활동**

캡스톤디자인 활동 ˚

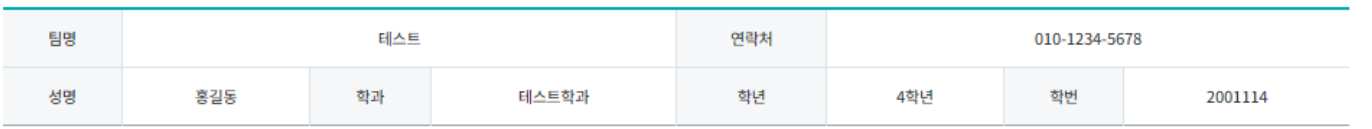

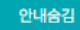

#### □ 캡스톤디자인 인원 변경서

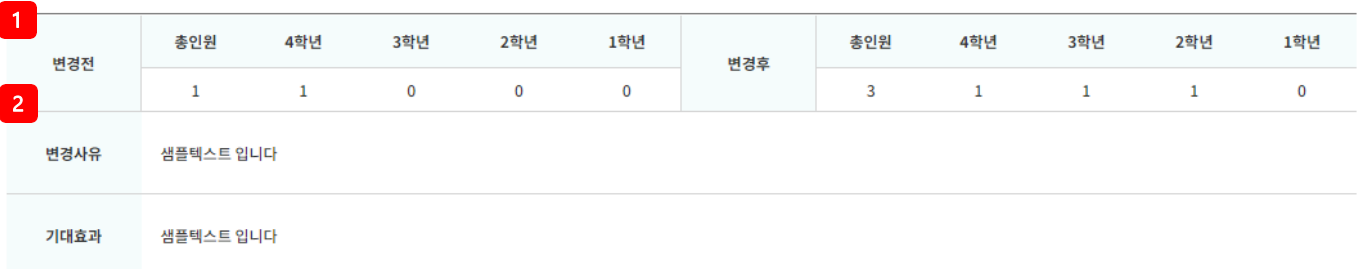

## ❖ **변경신청서** • 등록 페이지 (변경 확인) ❖ **페이지 구성** 1.변경할 내용을 모두 변경하고 다 음 클릭 시 변경 전, 후를 내용 변 경한 부분을 확인. 2. 변경 사유 및 기대효과를 입력.

#### □ 캡스톤디자인 예산 변경서

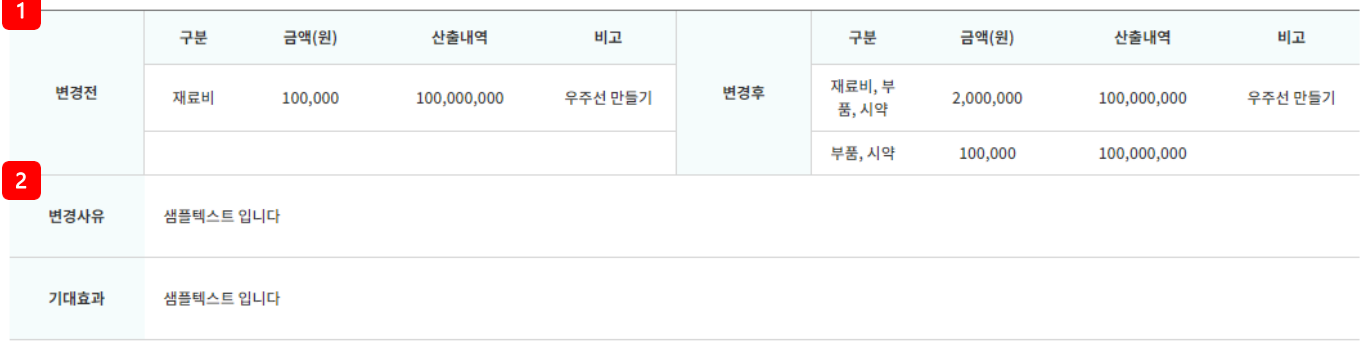

## 2) **캡스톤디자인 활동**

#### □ 캡스톤디자인 과제 변경서

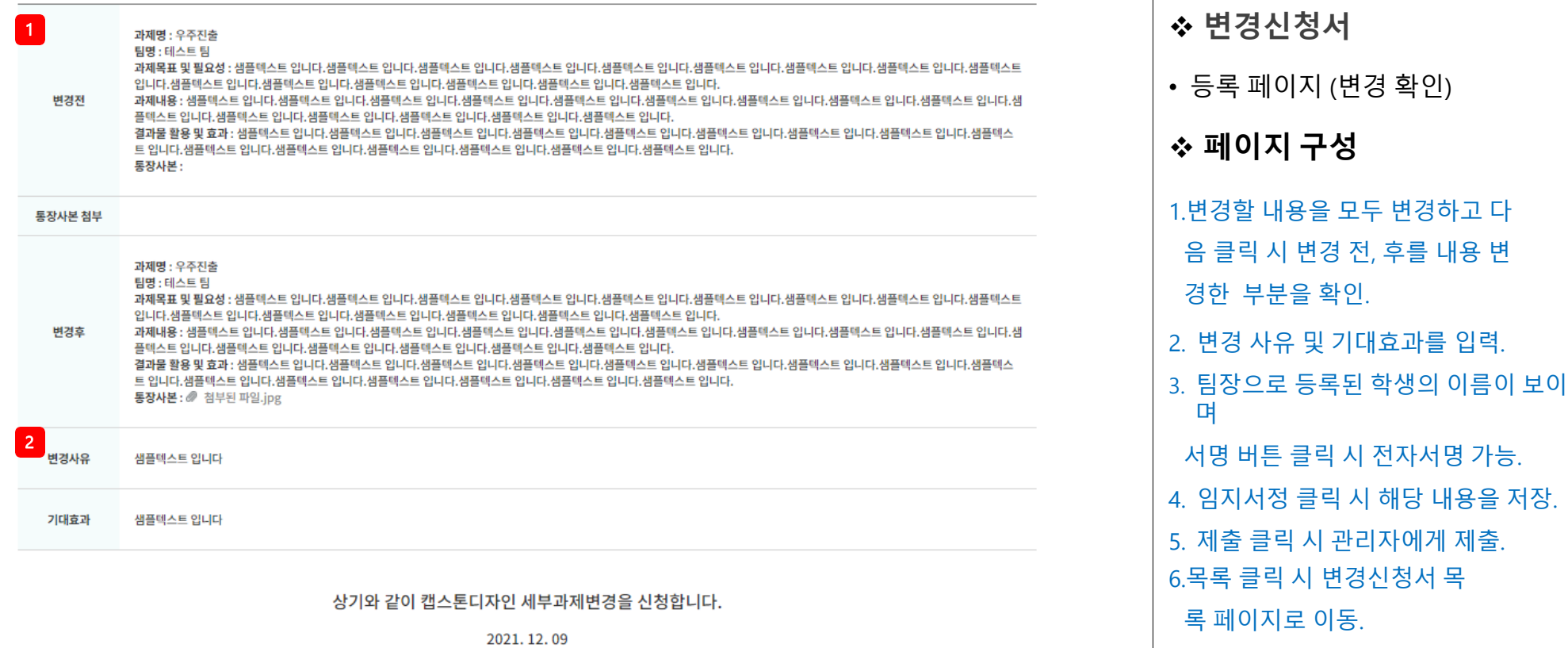

팀장 : 아무개(인) 아무<mark>. 3 기도교수 :</mark> 홍길동(인) 홍<sup>7</sup>불

캡스톤디자인 교육센터장 귀하

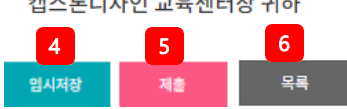

### 2) **캡스톤디자인 활동**

캡스톤디자인 활동

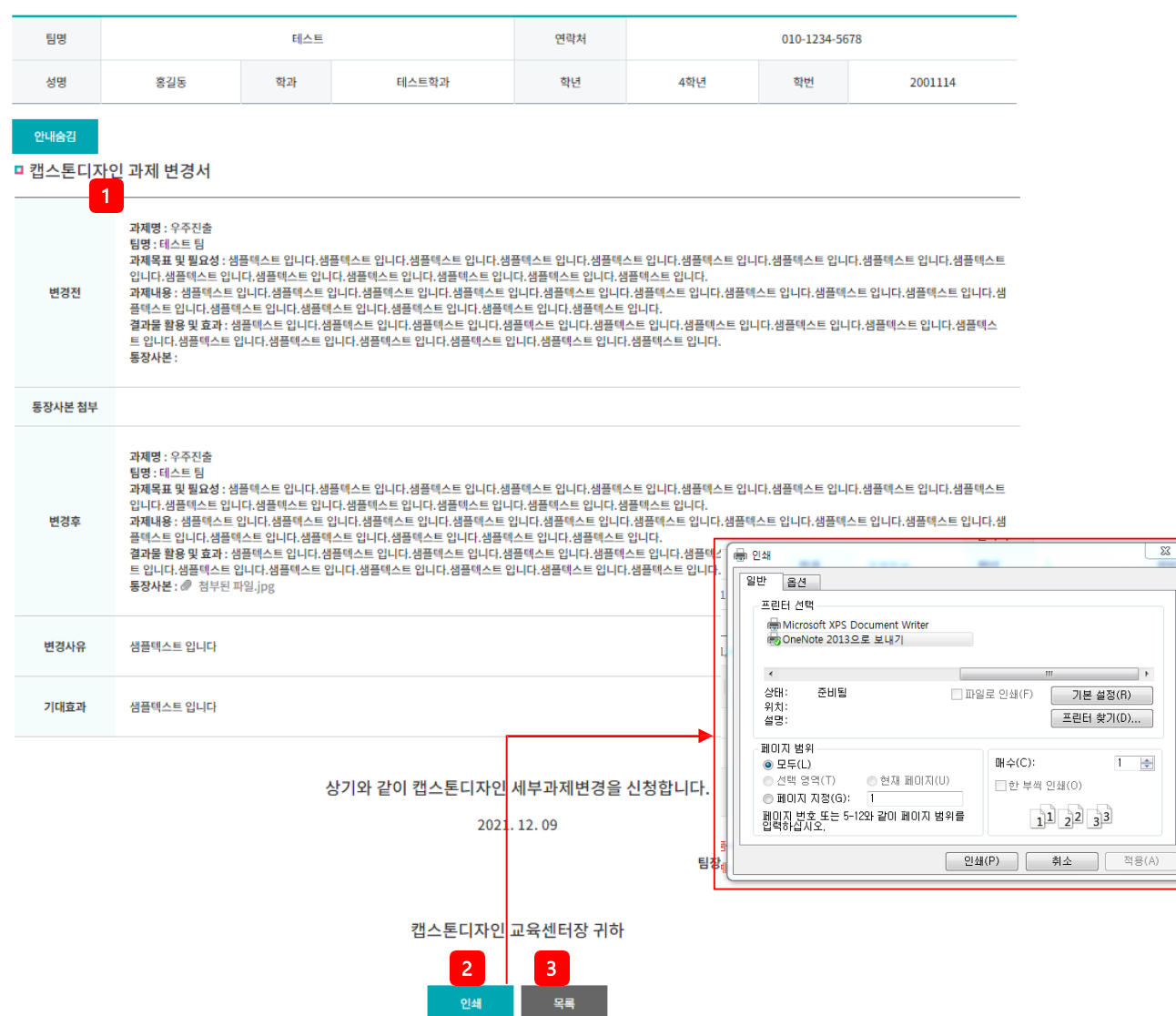

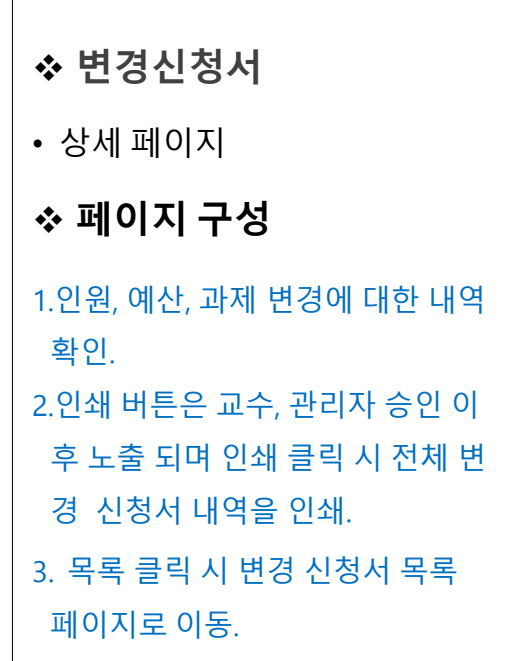

## 2) **캡스톤디자인 활동**

캡스톤디자인 활동

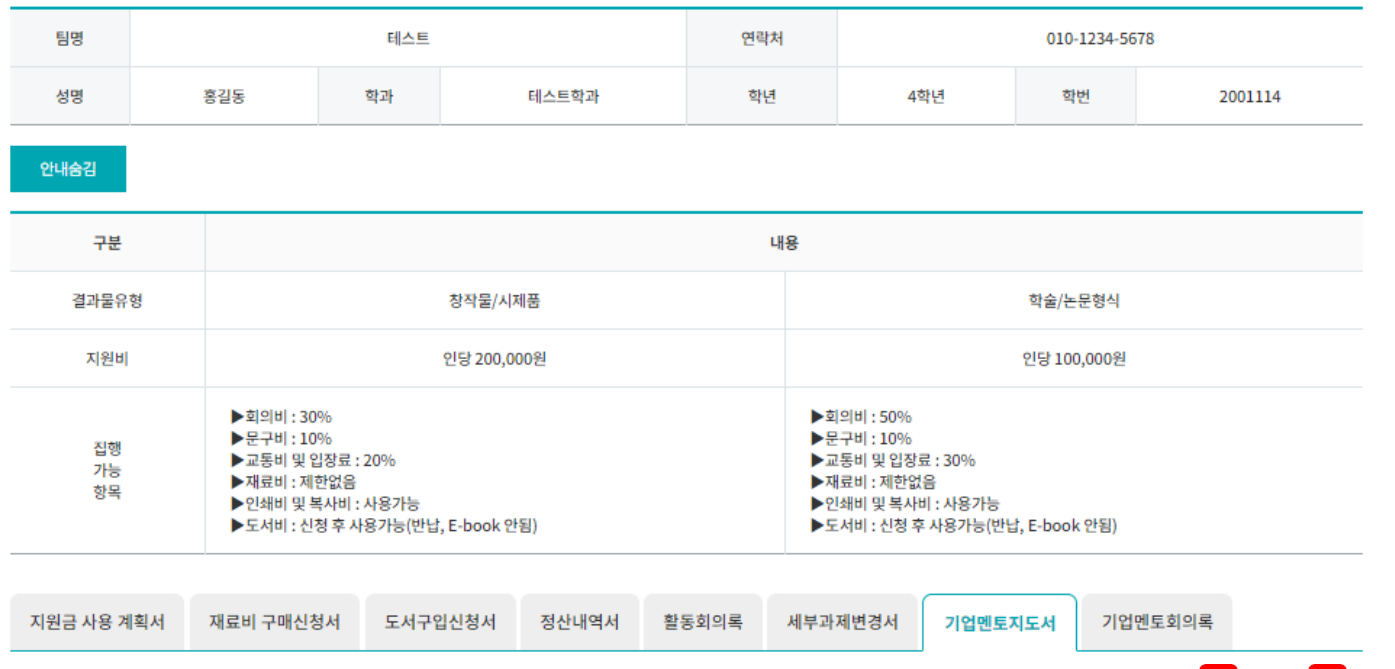

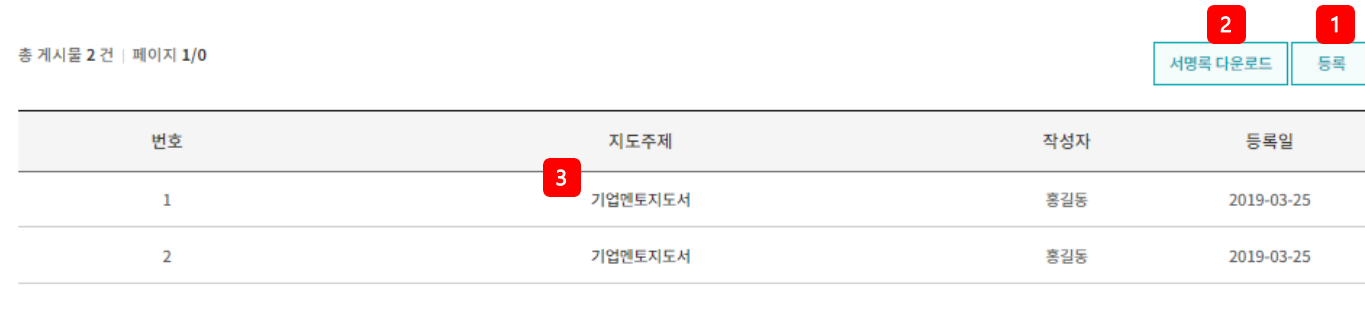

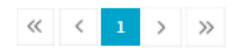

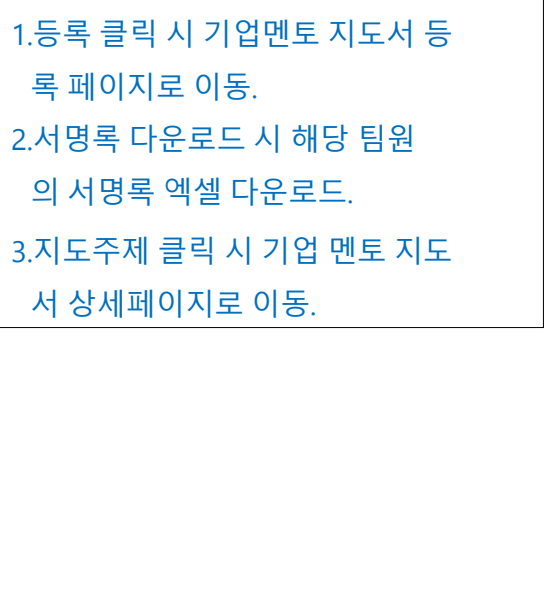

❖ **기업멘토지도서**

• 목록 페이지

❖ **페이지 구성**

## 2) **캡스톤디자인 활동**

캡스톤디자인 활동 ˚

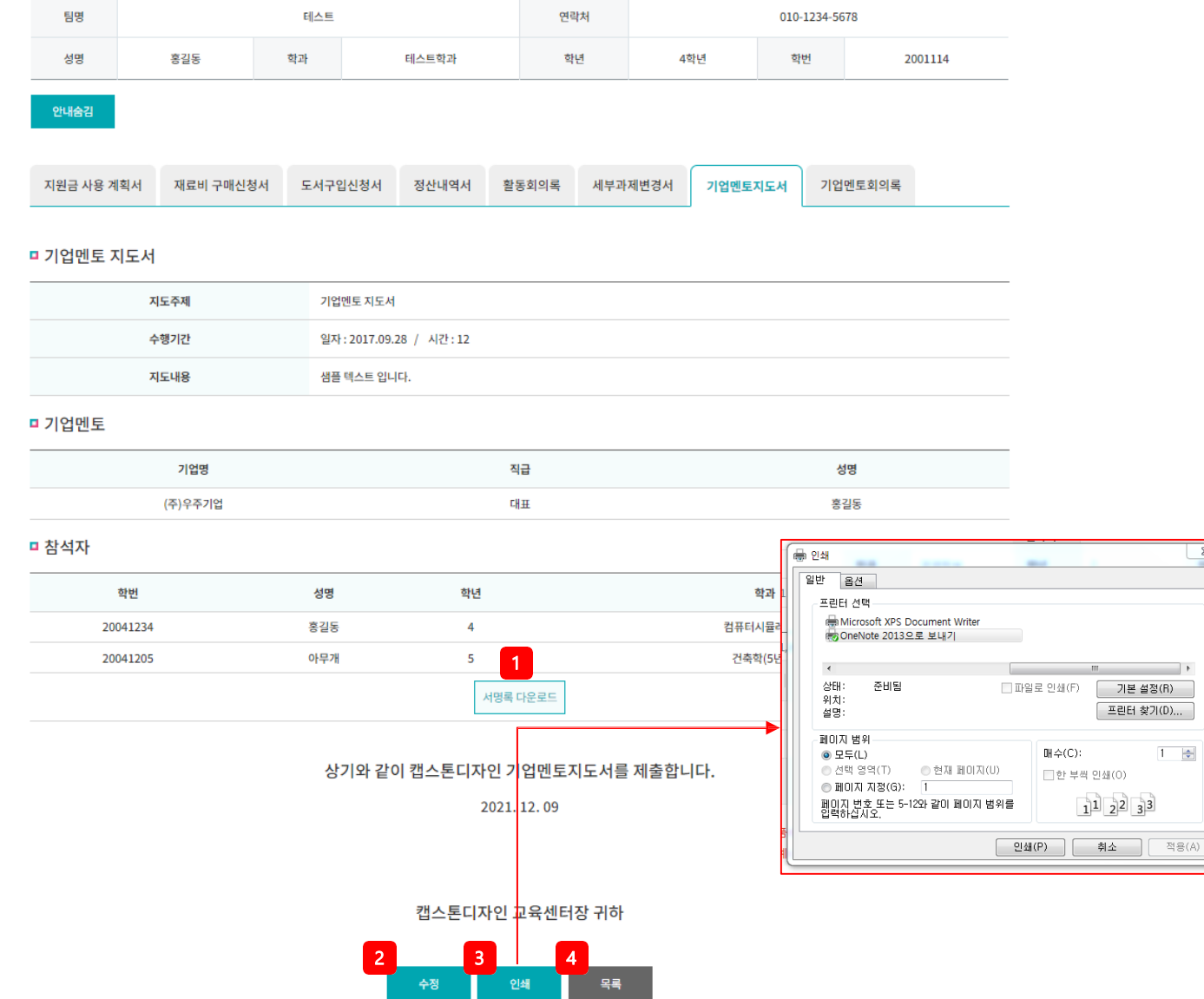

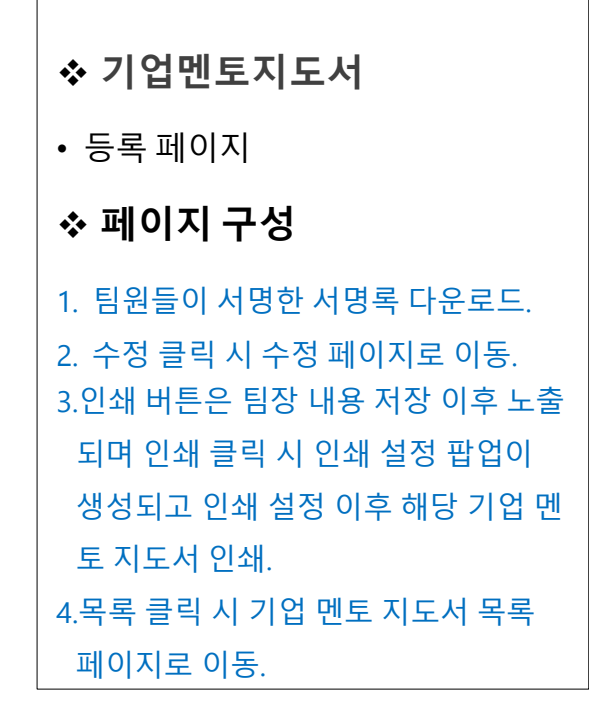

 $\overline{\phantom{0}}$ 

 $\boxed{1-\frac{1}{2}}$ 

2) **캡스톤디자인 활동**

캡스톤디자인 활동

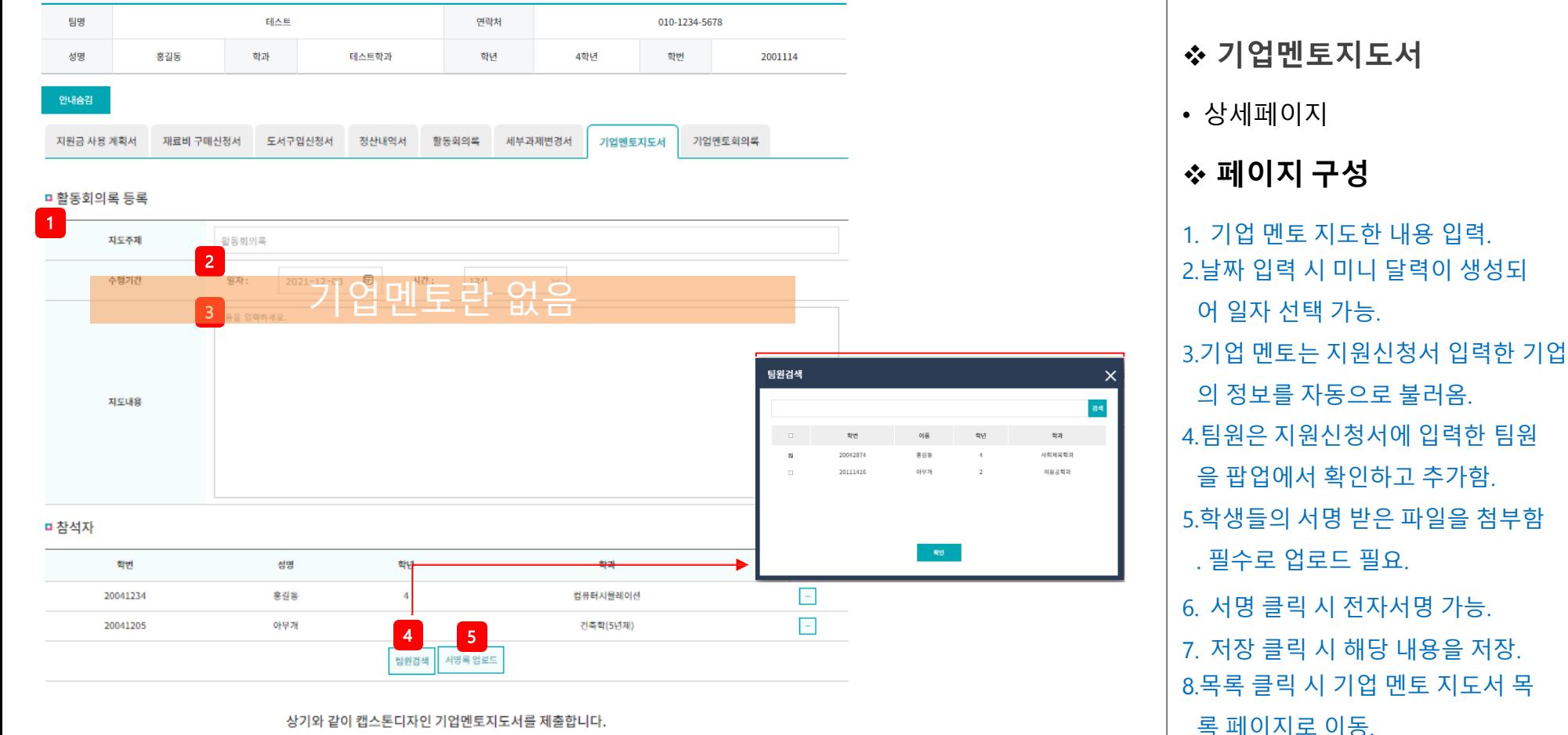

상기와 같이 캡스톤디자인 기업멘토지도서를 제출합니다.

2021.12.09

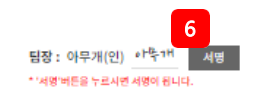

캡스톤디자인 교육센터장 귀하

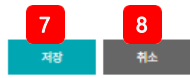

## 2) **캡스톤디자인 활동**

캡스톤디자인 활동 ˚

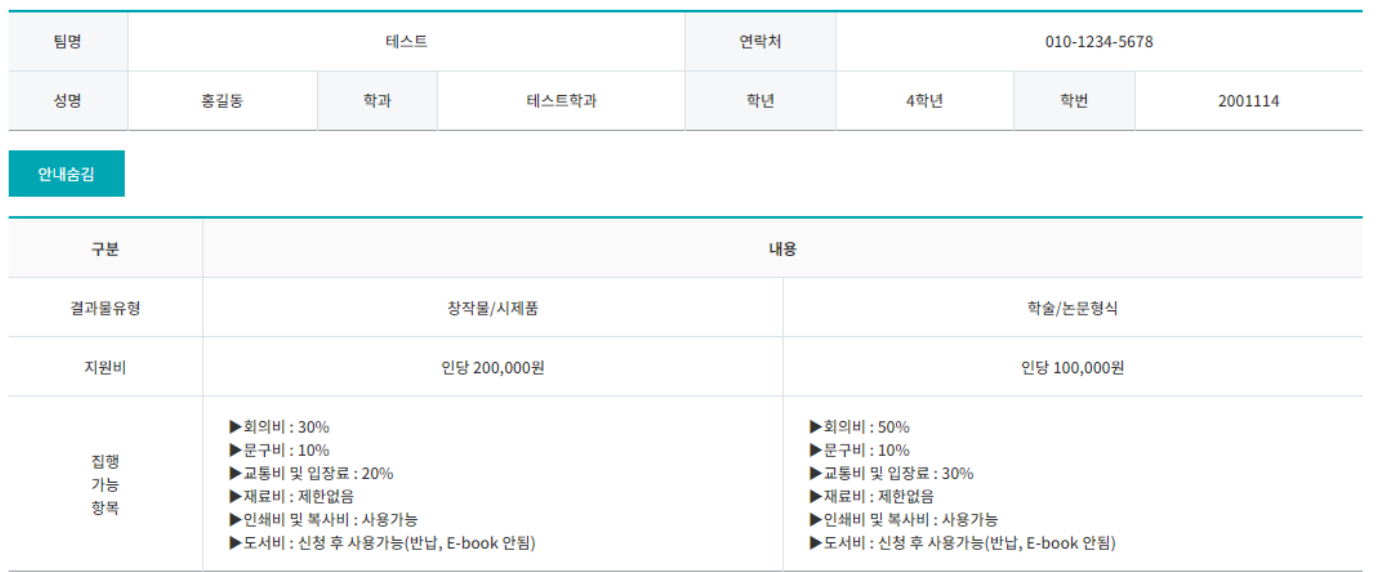

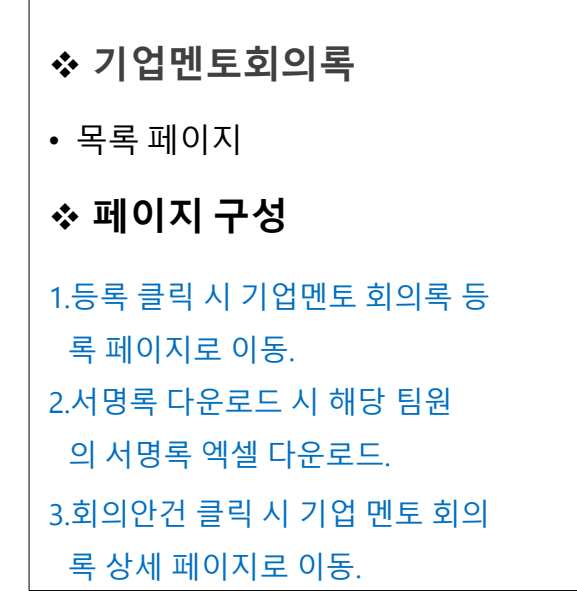

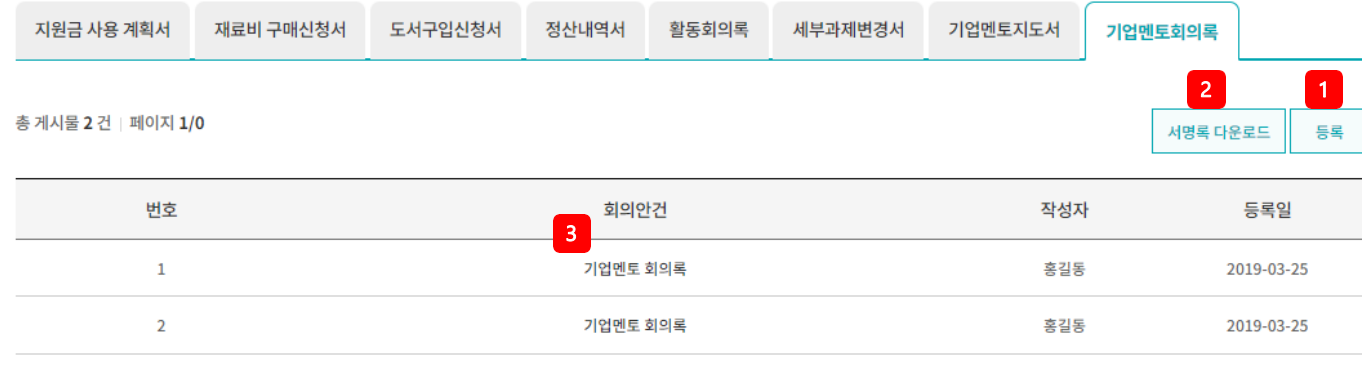

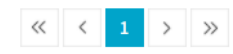

## 2) **캡스톤디자인 활동**

캡스톤디자인 활동

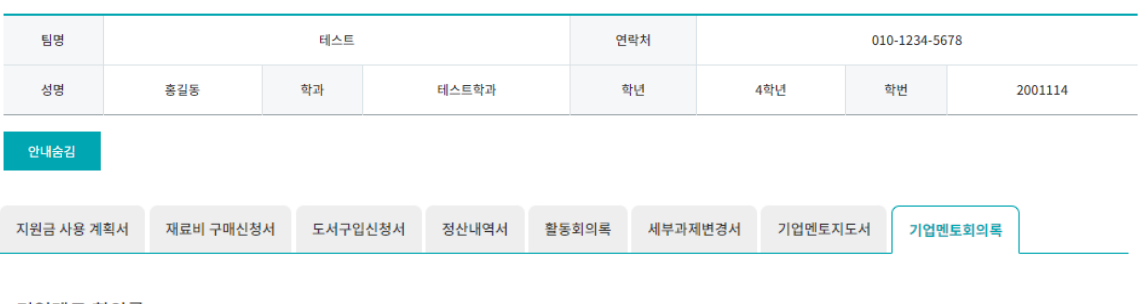

#### ■ 기업멘토 회의록

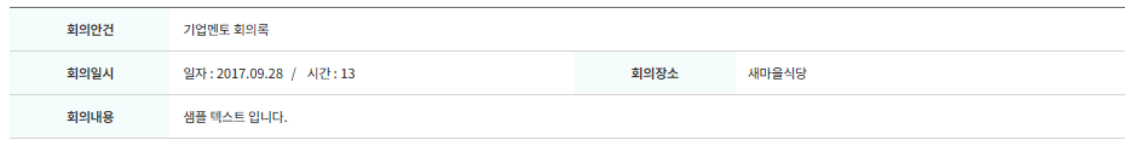

#### ■ 기업멘토

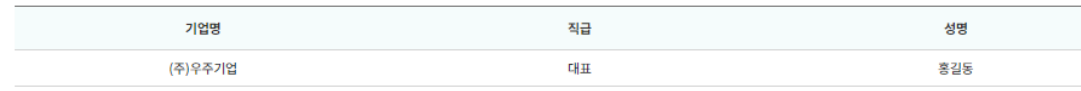

인쇄

수정

#### ■ 참석자

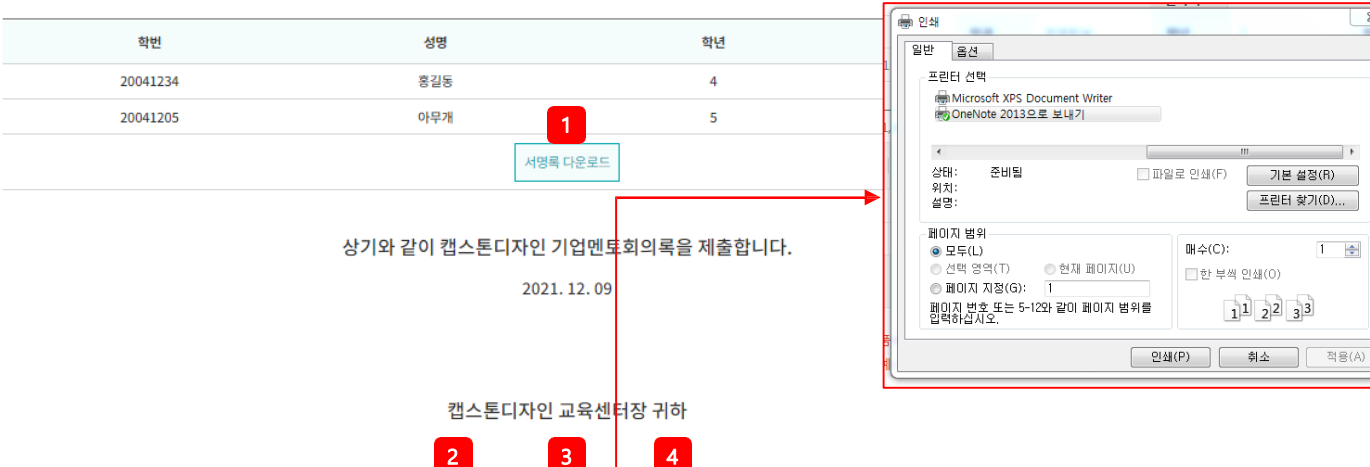

목록

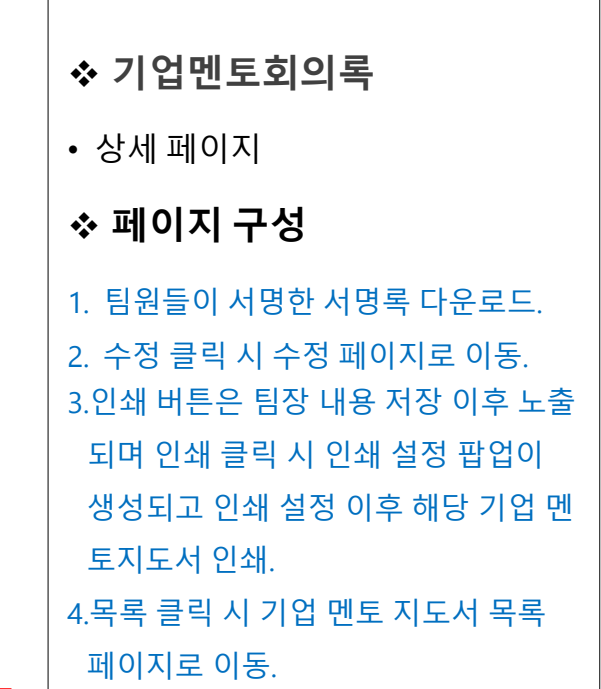

 $\overline{\mathbb{Z}}$ 

## 2) **캡스톤디자인 활동**

캡스톤디자인 활동 ˚

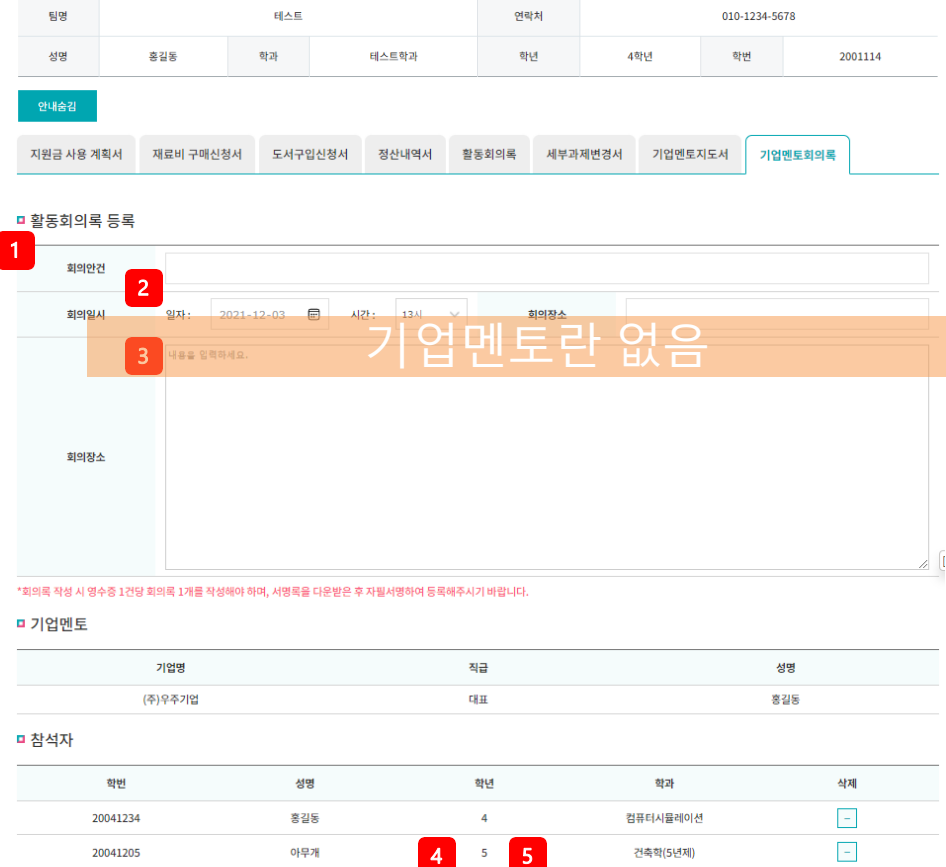

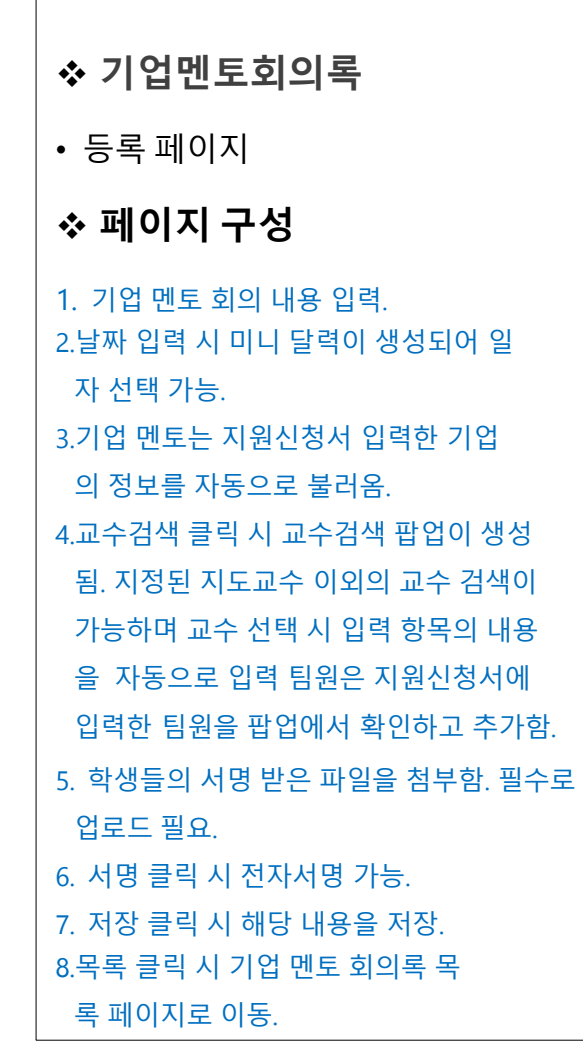

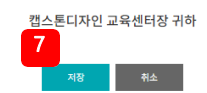

상기와 같이 캡스톤디자인 기업멘토회의록을 제출합니다. 2021.12.09

교수검색 팀원검색 서명록 다운로드

6

팀장 : 아무개(인) 아무개 서명 -<br>\* '서명'비튼을 누르시면 서명이 됩니다.

3) **캡스톤디자인 결과보고**

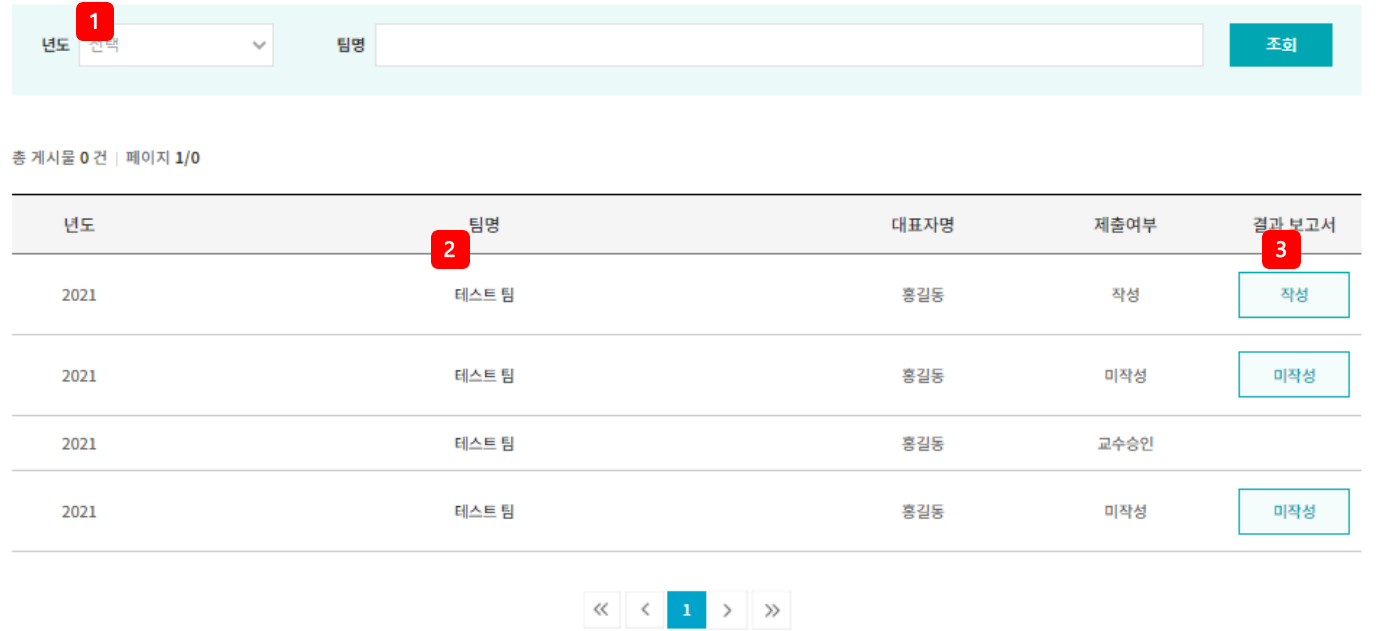

## ❖ **캡스톤디자인 결과보고** • 목록 페이지

#### ❖ **페이지 구성**

1.다양한 검색 조건(년도, 팀명)으로 캡스톤디자인 활동 현황 검색. 2.팀명 클릭 시 클릭 시 캡스톤 디자 인 결과보고서 상세페이지로 이동. 3. 미작성 작성 버튼 클릭 시 캡스톤디자인 결과보고 등록페이지로 이동.

## 3) **캡스톤디자인 결과보고**

n 이바침하

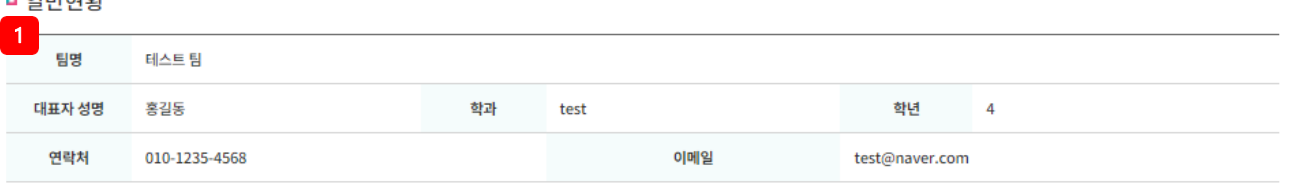

#### ■ 캡스톤디자인 팀원현황

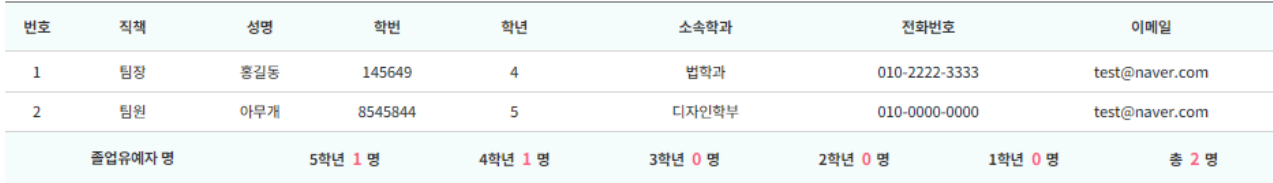

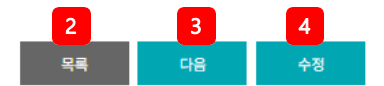

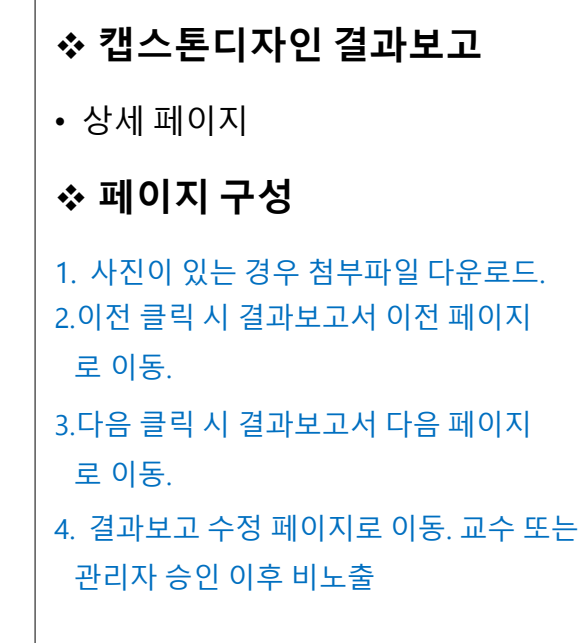

## 3) **캡스톤디자인 결과보고**

#### ■ 기대효과 및 향후 활성화 방안

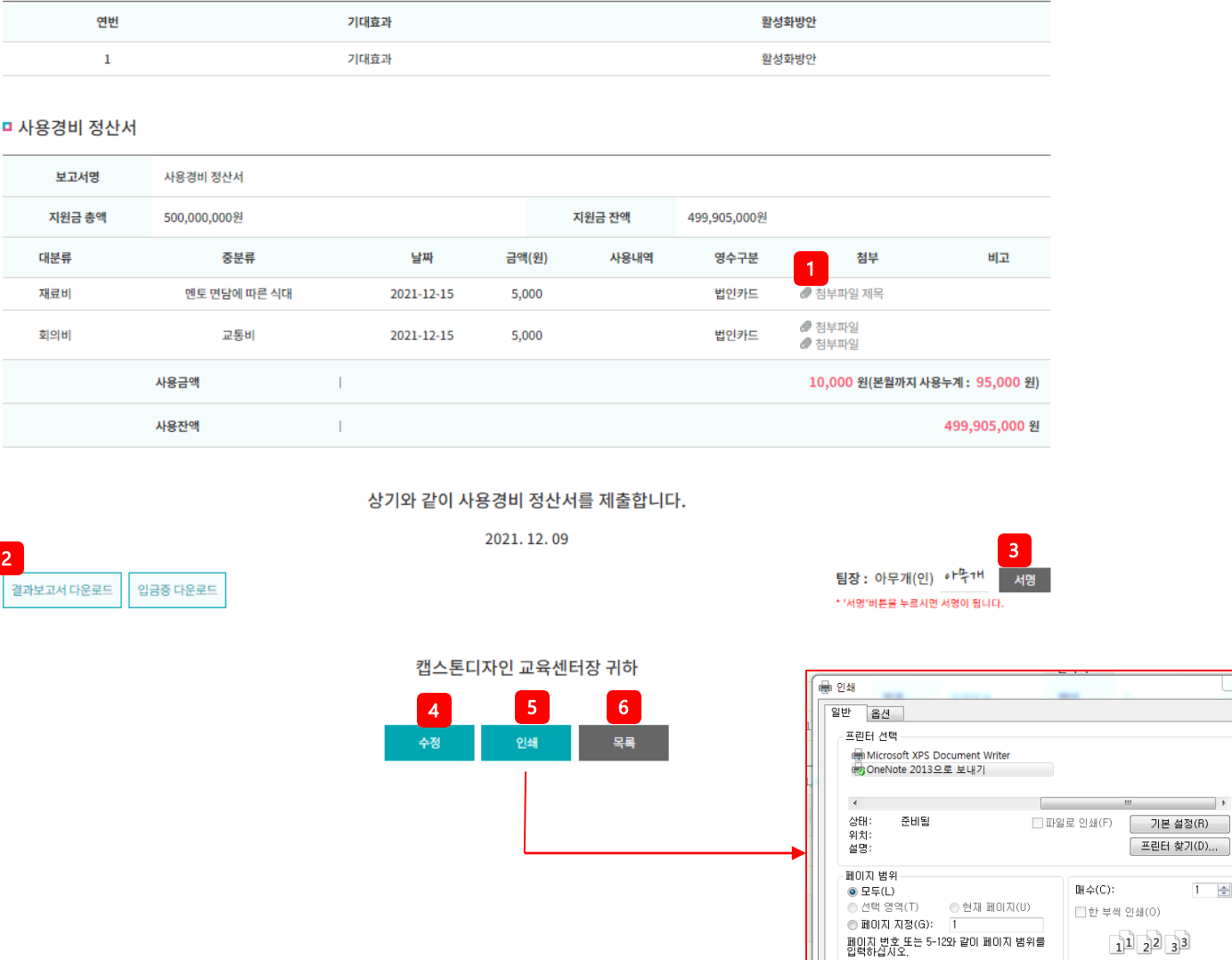

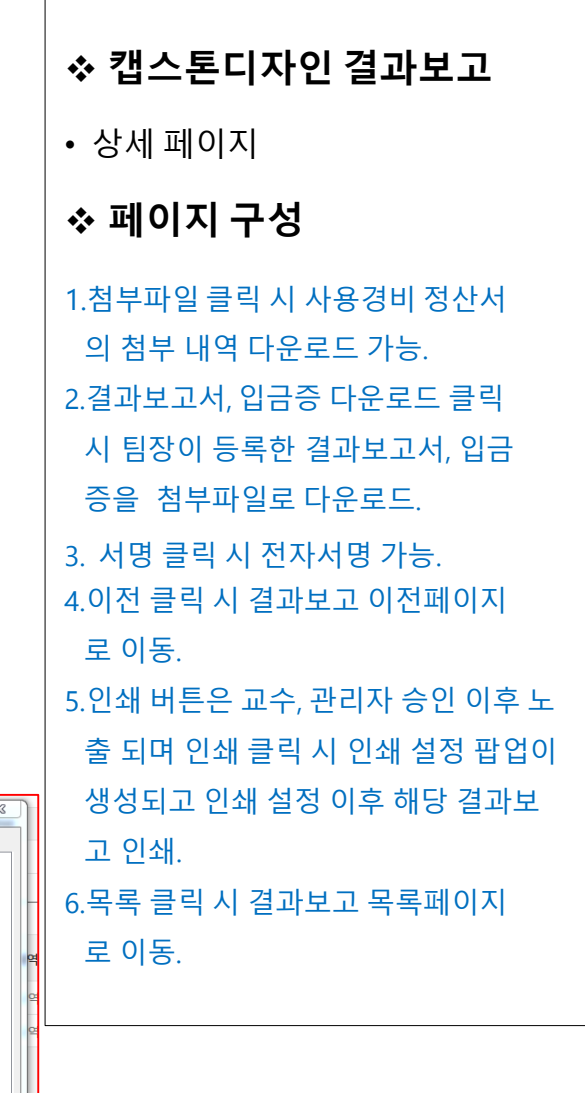

◯ 기본 설정(R)

□ 인쇄(P) | 취소 | 적용(A)

프린터 찾기(D)...

 $1 - \frac{1}{2}$ 

## 3) **캡스톤디자인 결과보고**

## 캡스톤디자인 결과보고

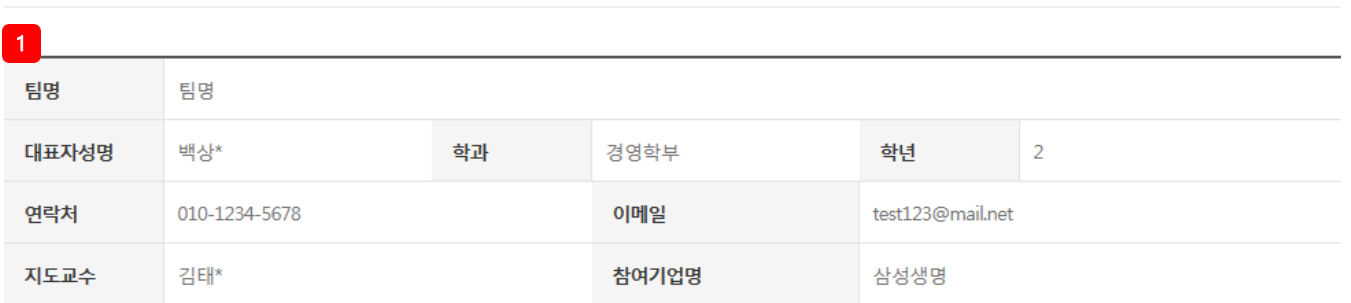

#### ○ 캡스톤디자인 팀원현황

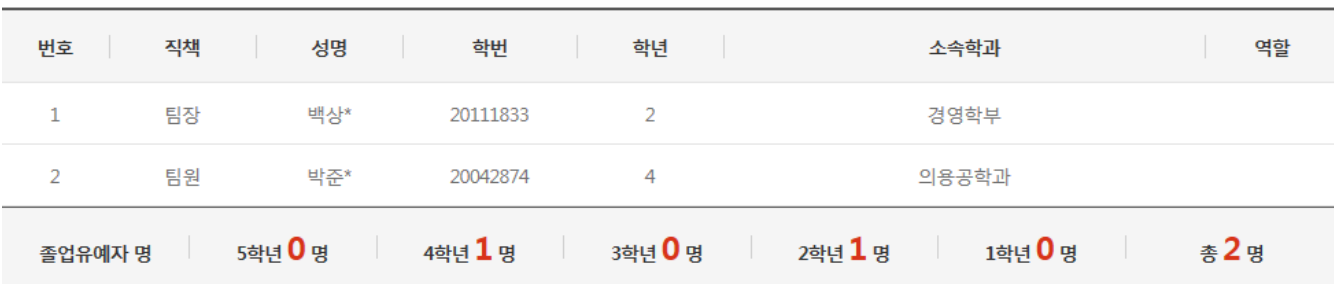

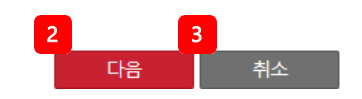

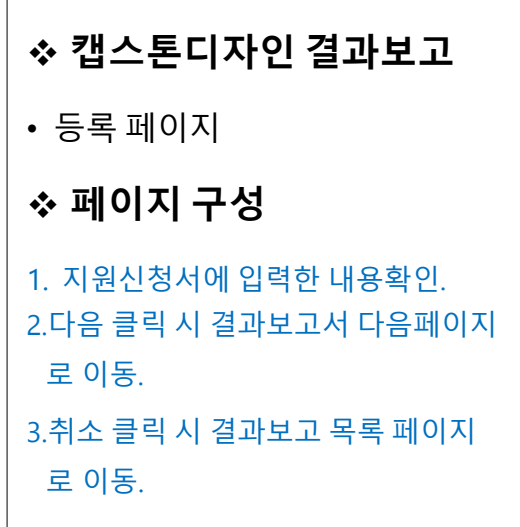

## 3) **캡스톤디자인 결과보고**

#### <mark>1</mark> 캡스톤디자인 활동계획

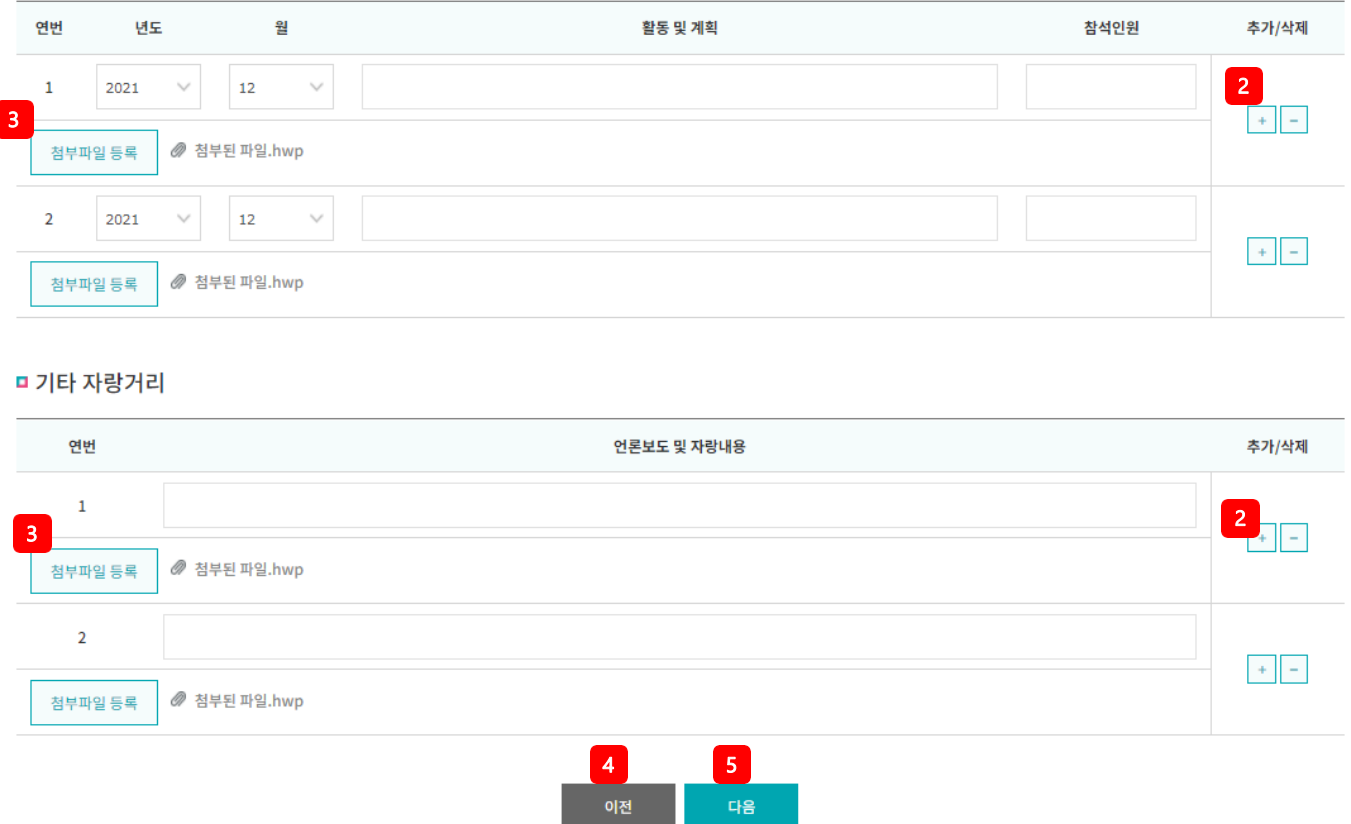

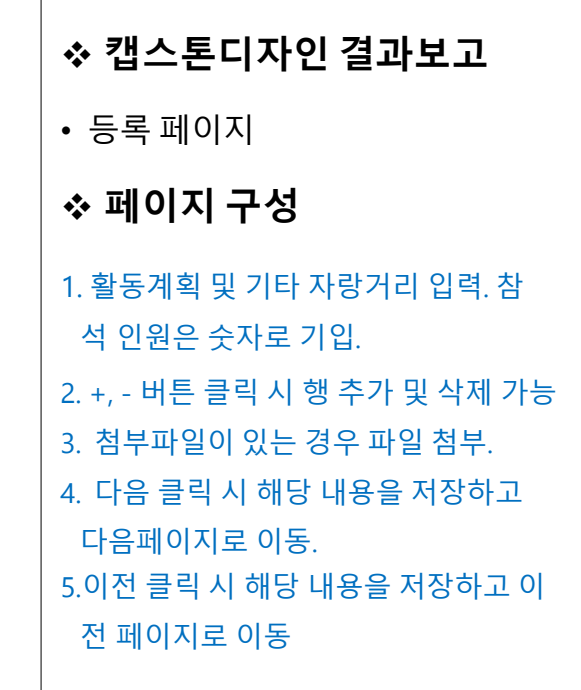

#### 3) **캡스톤디자인 결과보고**

#### ■ 기대효과 및 향후 활성화 방안

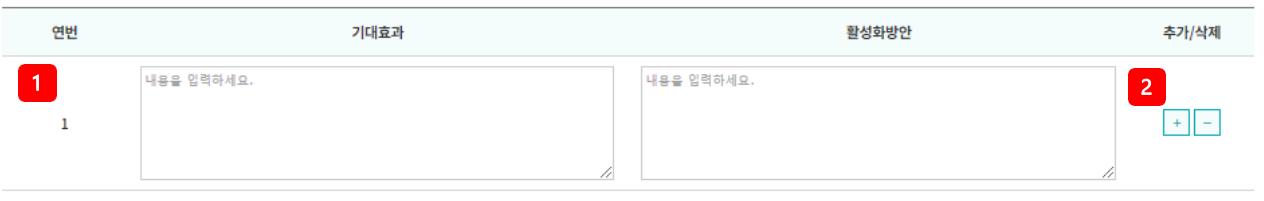

#### □ 사용경비 정산서

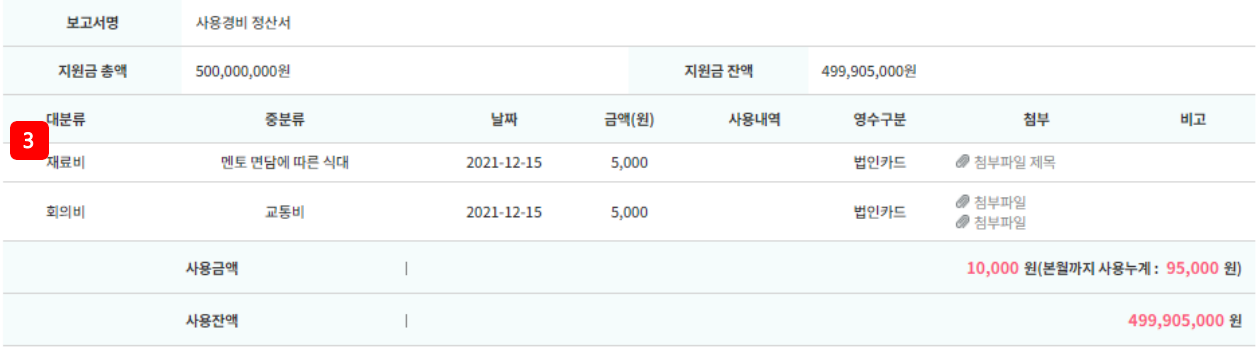

#### 상기와 같이 사용경비 정산서를 제출합니다.

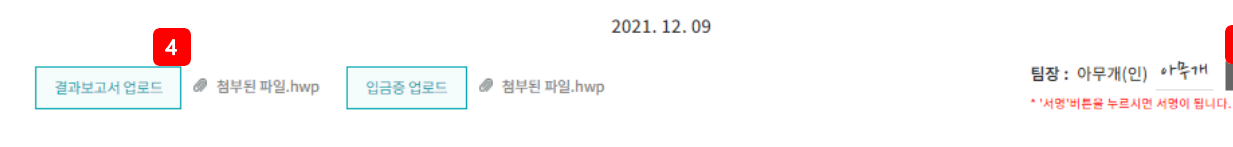

#### 캡스톤디자인 교육센터장 귀하

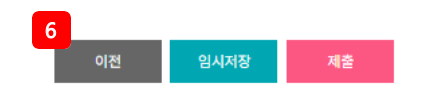

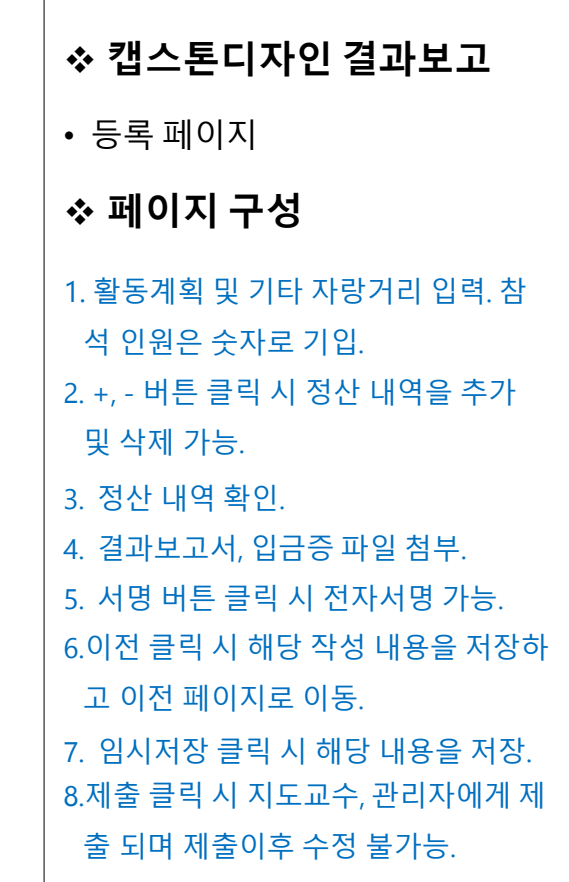

5

서명

## 4) **캡스톤디자인 시상내역**

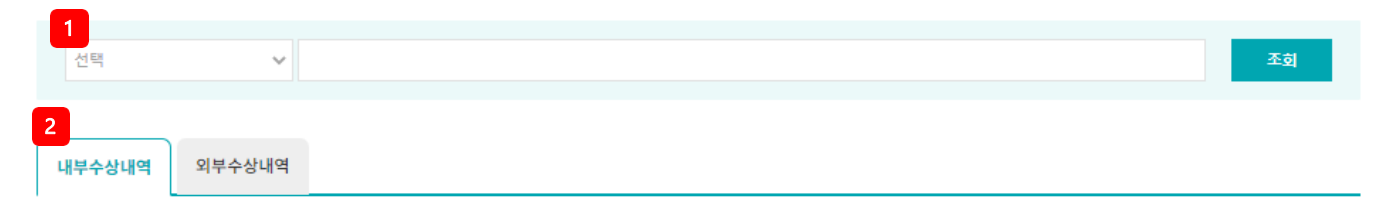

#### 총 게시물 4 건 | 페이지 1/0

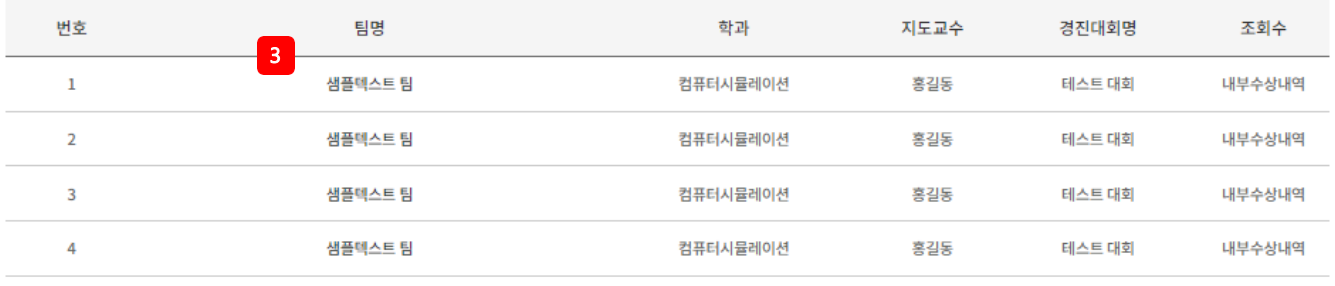

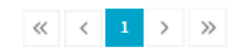

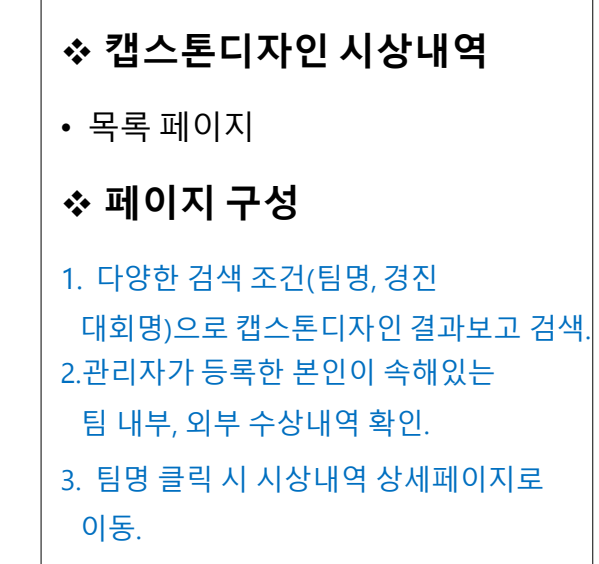

## 4) **캡스톤디자인 시상내역**

#### \*캡스톤디자인 시상 상세내용 입니다.

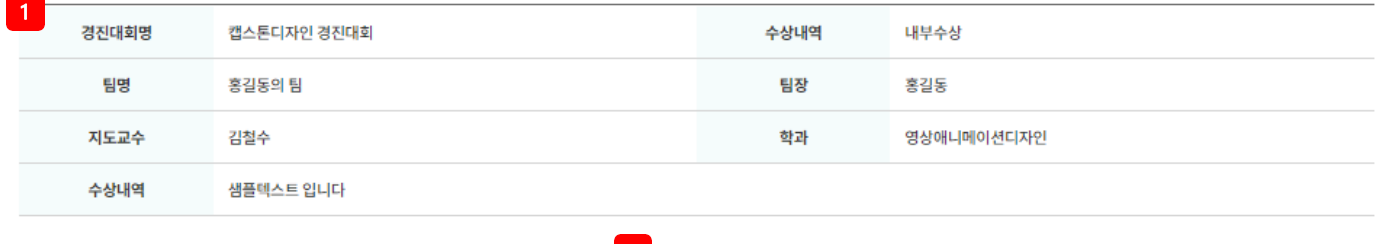

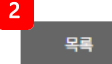

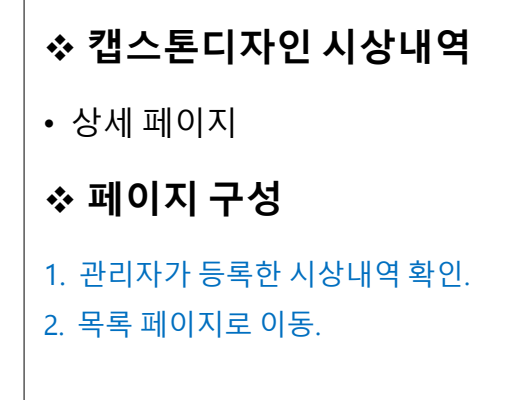

5) **받은쪽지함**

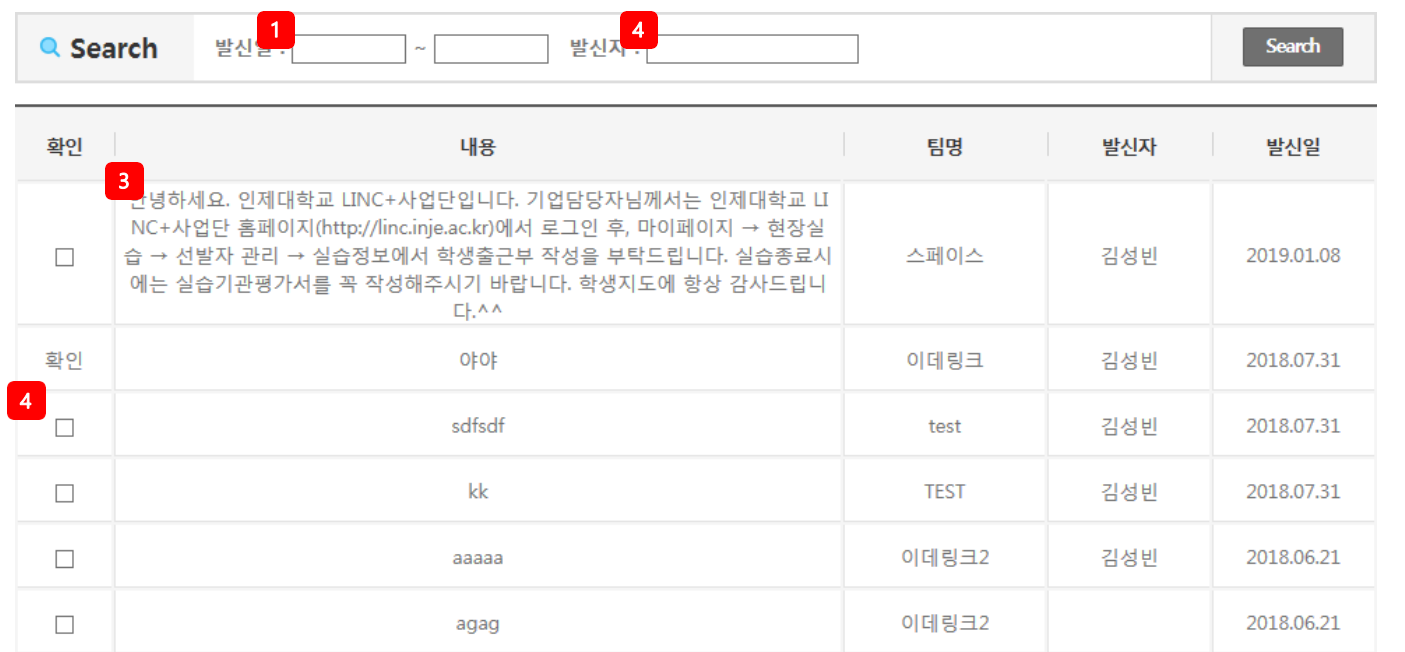

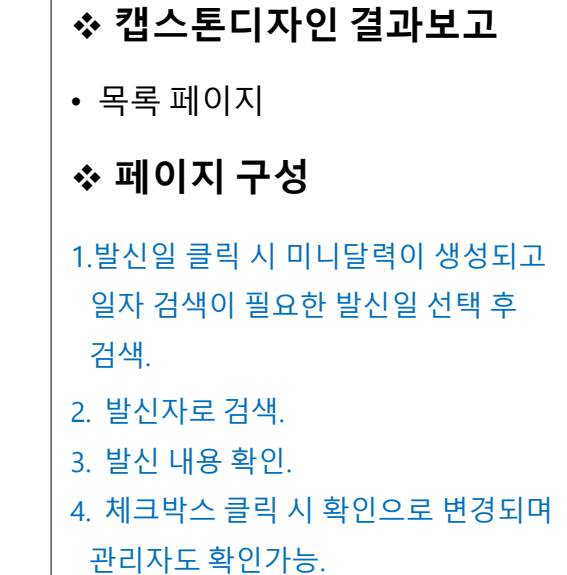

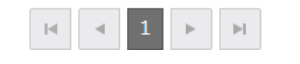